# <span id="page-0-0"></span>**Användarhandbok för expansionsstationen Dell(tm) D/Dock**

[Använda expansionsstationen](#page-1-0) **[Föreskrifter](#page-17-0) [Ordlista](#page-27-0)** 

# **Kommentarer av typen Obs!, Viktigt! och Varning!**

**Obs!** Kommentarer av den här typen innehåller viktig information som hjälper dig att få ut det mesta av datorn. Ø

**Viktigt!** Under Viktigt! hittar du information om potentiell skada på maskinvaran eller dataförlust, samt hur du undviker detta.

**Varning! visar på en potentiell risk för egendoms-, personskador eller dödsfall.**  $\triangle$ 

## **Förkortningar och akronymer**

En fullständig lista över förkortningar och akronymer finns i "[ordlistan"](#page-27-0).

**Informationen i detta dokument kan förändras utan föregående varning. (c) 2003 Dell Computer Corporation. Med ensamrätt.**

Återgivning i någon form utan skriftligt tillstånd från Dell Computer Corporation är strängt förbjuden.

Varumärken som återfinns i denna text: *Dell* och *DELL-* logotypen är varumärken som tillhör Dell Computer Corporation.

Övriga varumärken kan användas i dokumentet som hänvisning till antingen de enheter som gör anspråk på varumärkena eller deras produkter. Dell Computer Corporation frisäger sig från allt ägandeintresse för andra varumärken än sitt eget.

#### **Modell PD01X**

**Januari 2003 P/N J0836 Rev. A00**

# <span id="page-1-0"></span>**Använda expansionsstationen**

**Användarhandbok för expansionsstationen Dell™ D/Dock**

- **[Säkerhetsanvisningar](#page-1-1)**
- **[Annan tillgänglig dokumentation](#page-1-2)**
- **[Översikt](#page-1-3)**
- **Docka** datorn
- [Ansluta externa enheter till expansionsstationen](#page-8-0)
- **O** [Docka från datorn](#page-8-1)
- **[Ta bort och installera ett PCI-kort](#page-9-0)**
- **[Använda modulfacket](#page-11-0)**
- **· [Låsa expansionsstationen D/Dock](#page-14-0)**
- **O** [Dell Diagnostics](#page-15-0)
- **[Specifikationer](#page-15-1)**

# <span id="page-1-1"></span>**Säkerhetsanvisningar**

**Varning! Säkerhetsåtgärder och information om hur du kan undvika att skada expansionsstationen och förhindra uppkomsten av elektrostatisk urladdning finns i säkerhetsinstruktionerna i guiden** *Installationshandbok för expansionsstationen D/Dock***.**

# <span id="page-1-2"></span>**Annan tillgänglig dokumentation**

- Dokumentationsuppdateringar som ibland levereras med expansionsstationen och som innehåller ändringar på expansionsstationen eller i tillhörande programvara. Läs alltid dessa uppdateringar innan du läser någon annan dokumentation eftersom uppdateringarna ofta innehåller den senaste informationen.
- Dokumentation till eventuella program eller enheter som du har köpt utöver expansionsstationen. Dokumentationen innehåller information som du behöver när du ska konfigurera och installera tillbehören i expansionsstationen.

# <span id="page-1-3"></span>**Översikt**

**Obs!** Kontakta nätverksadministratören innan du ansluter expansionsstationen till ett nätverk.

Expansionsstationen Dell D/Dock är en komplett dockningsenhet som stöder bärbara datorer och moduler av typen Dell D.

När datorn har dockats till expansionsstationen drivs den enbart med ström och inte med batteri. Om det sitter ett batteri i datorn laddas det medan du använder expansionsstationen.

**Varning! För inte in objekt i luftventilerna, och se till att de inte blockeras eller blir dammiga. Annars kan expansionsstationen skadas eller fatta eld.**

# **Dockningskontroller och lampor**

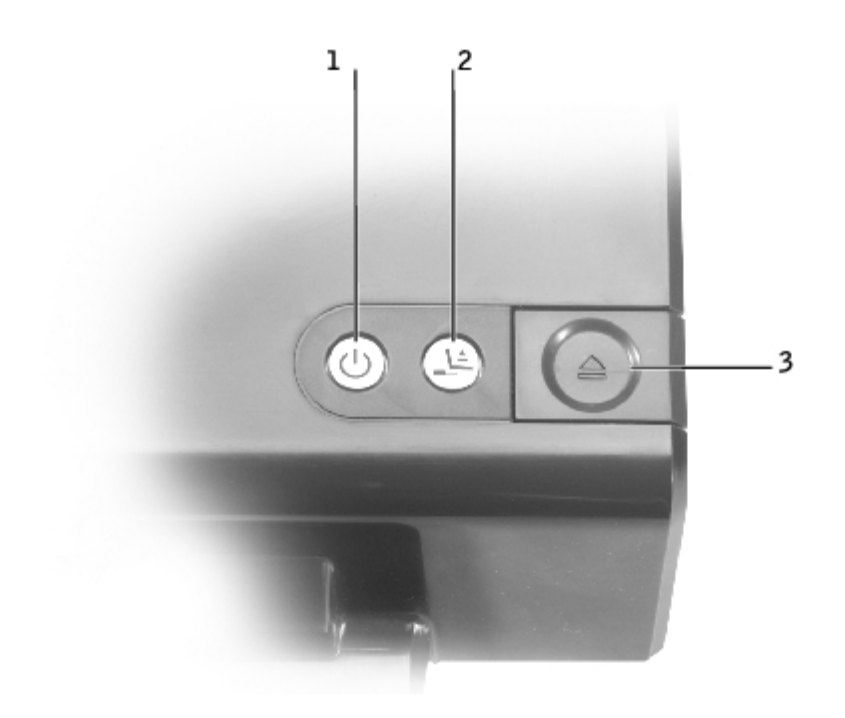

1 | [strömbrytare](#page-2-0) 2 <u>[fråndockningsknapp](#page-2-1)</u> 3 | [utmatningsknapp](#page-2-2)

<span id="page-2-0"></span>**strömbrytare -** Tryck här för att slå på eller stänga av en dockad dator. Strömbrytarlampan visar strömstatusen på expansionsstationen eller en dockad dator på följande sätt:

- Släckt Expansionsstationen är inte ansluten till ett eluttag eller så är datorn avstängd eller i viloläge, om den är dockad.
- Gult Expansionsstationen är ansluten till ett eluttag. Ingen dator är dockad.
- Grönt Visar statusen på en dockad dator:

Fast grönt sken - Datorn är igång.

Sakta pulserande grönt sken - Datorn är i vänteläge.

<span id="page-2-1"></span>**fråndockningsknapp -** När lampan för fråndockningsknappen lyser grönt kan du trycka på knappen och förbereda datorn för fysisk fråndockning. Lampan blinkar under förberedelseprocessen och slutar lysa när förberedelsen är slutförd.

<span id="page-2-2"></span>**utmatningsknapp -** När lampan för utmatningsknappen börjar lysa grönt är datorn klar för fysisk fråndockning. Kontrollera att låsspärren är i upplåst läge, och tryck sedan på utmatningsknappen för att mata ut datorn.

**Viktigt!** När datorn är dockad bör du endast mata ut datorn när lampan för utmatningsknappen lyser grönt. I annat fall kan du förlora data eller skada datorn eller expansionsstationen.

### **Bakifrån**

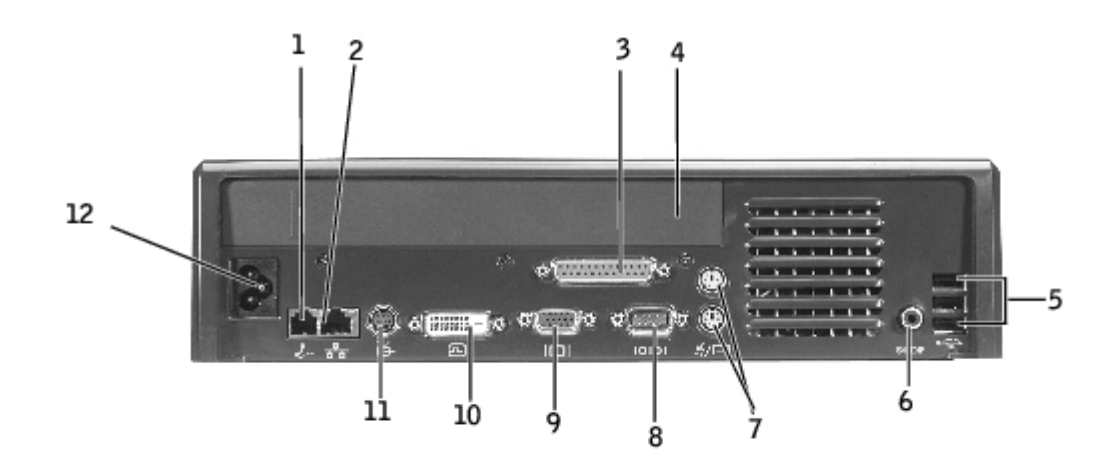

I följande tabell visas vilka kontakter och ikoner som finns på expansionsstationens baksida och vilken funktion kontakterna har.

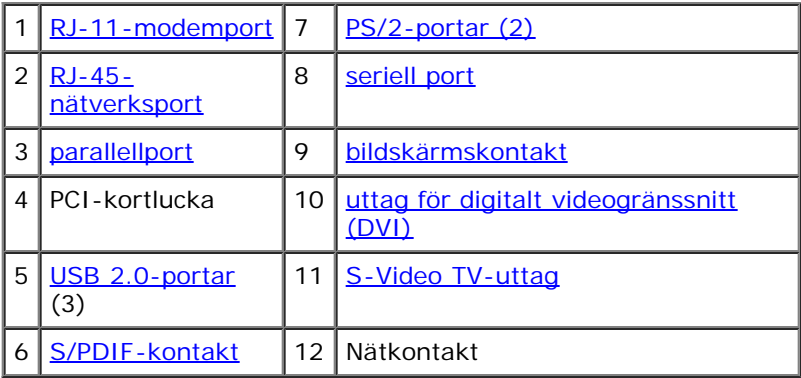

<span id="page-3-9"></span><span id="page-3-8"></span><span id="page-3-7"></span><span id="page-3-6"></span><span id="page-3-5"></span><span id="page-3-4"></span><span id="page-3-3"></span><span id="page-3-2"></span><span id="page-3-1"></span><span id="page-3-0"></span>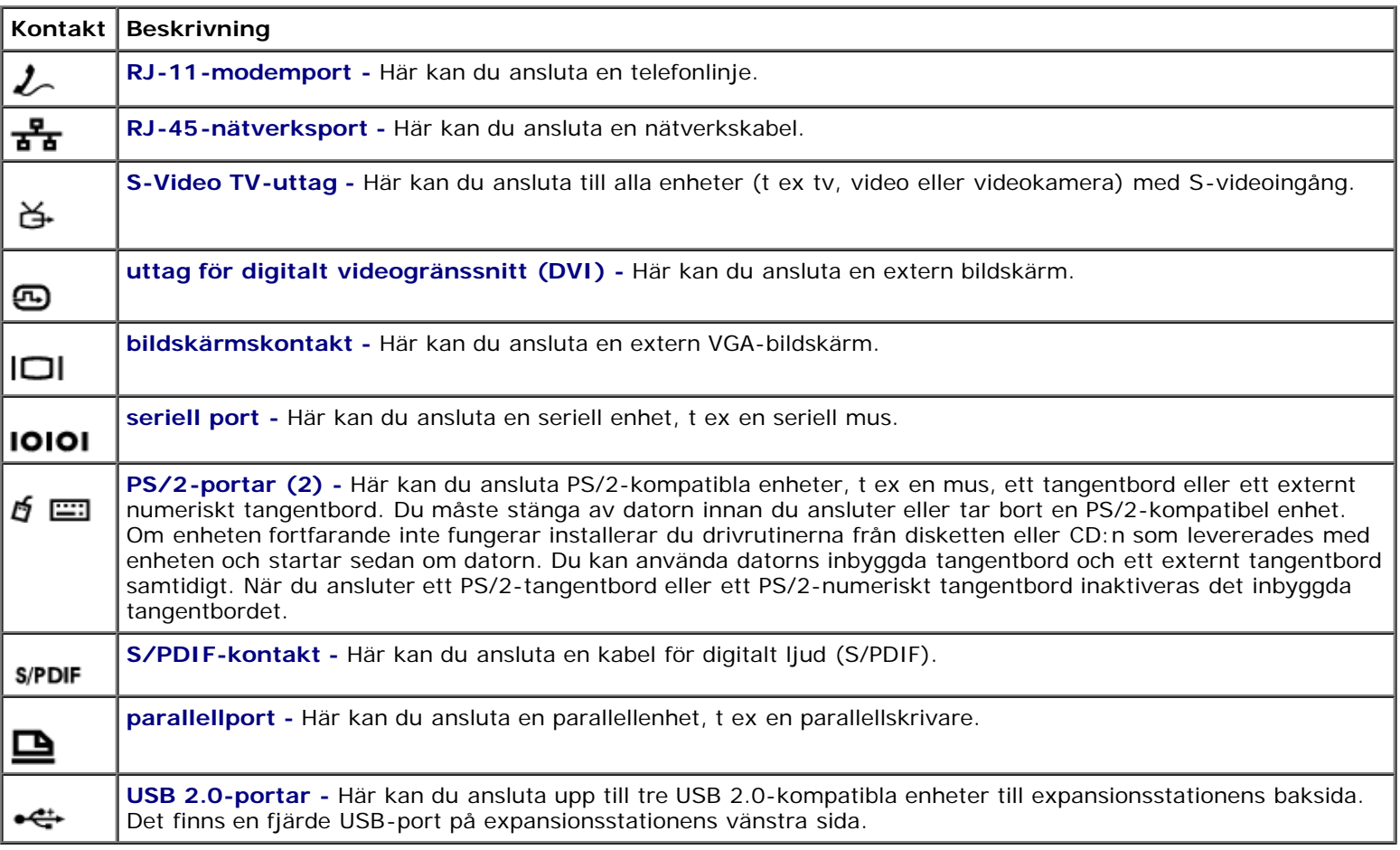

## **Från höger**

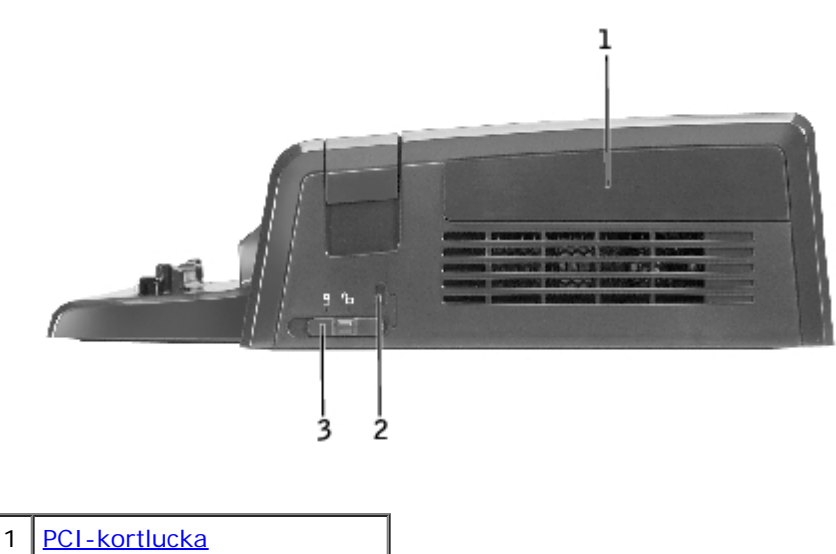

- 2 [plats för säkerhetskabel](#page-4-1)
- 3 <u>[låsspärr](#page-4-2)</u>

**Viktigt!** Om du försöker docka datorn medan låsspärren är i låst läge kan datorn och/eller expansionsstationen ta skada.

<span id="page-4-2"></span>**låsspärr -** För låsspärren mot expansionsstationens framsida (låst läge) för att skydda datorn i expansionsstationen. Låsspärren skyddar även PCI-kortluckan och låser enheter i modulfacket. För låsspärren mot expansionsstationens baksida (upplåst läge) innan du använder utmatningsknappen.

När du ansluter en säkerhetskabel till expansionsstationen måste låsspärren vara i låst läge.

<span id="page-4-1"></span>**plats för säkerhetskabel -** Här kan du ansluta ett stöldskydd till expansionsstationen. När du ansluter en säkerhetskabel måste låsspärren vara i låst läge.

<span id="page-4-0"></span>**PCI-kortlucka -** Här kan du komma åt ett PCI-kort som är installerat i expansionsstationen. Mer information finns i avsnittet "[Ta bort och installera ett PCI-kort"](#page-9-0).

## **Från vänster**

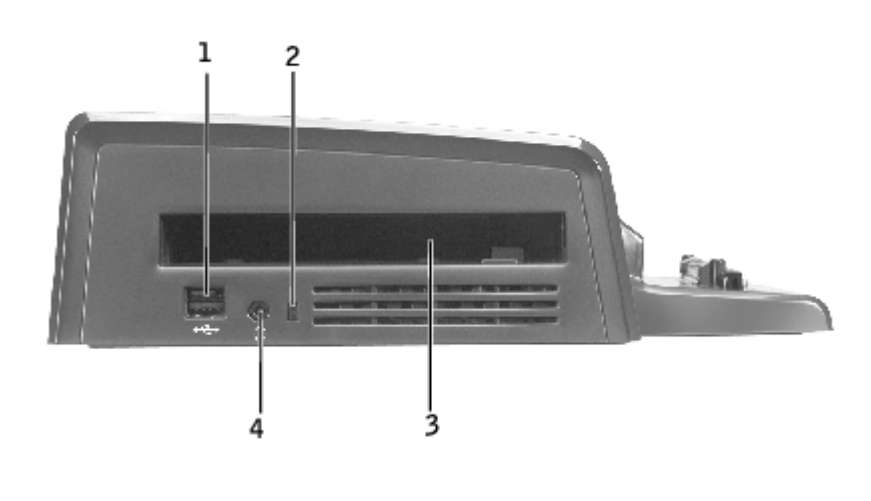

[USB-anslutning](#page-5-1) för Dell D/Bay

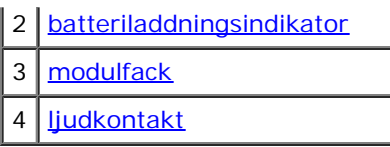

<span id="page-5-3"></span>**modulfack -** Här kan du installera en Dell D-kompatibel modul, t ex en diskettenhet, en optisk enhet eller en kombinationsenhet. Du kan även använda modulfacket för att ladda datorns extrabatteri (se "[Ladda ett extrabatteri i](#page-13-0) [modulfacket"](#page-13-0)).

<span id="page-5-1"></span>**USB-anslutning -** Här kan du ansluta ett Dell D/Bay-externt modulfack. I den nedre delen av porten kan du även ansluta en standard USB 1.0- eller 2.0-kabel.

<span id="page-5-2"></span>**batteriladdningsindikator -** Visar laddningsstatus för ett extrabatteri (se "[Ladda ett extrabatteri i modulfacket](#page-13-0)").

<span id="page-5-4"></span>**ljudkontakt -** Här kan du ansluta hörlurar till expansionsstationen.

### **Undersida**

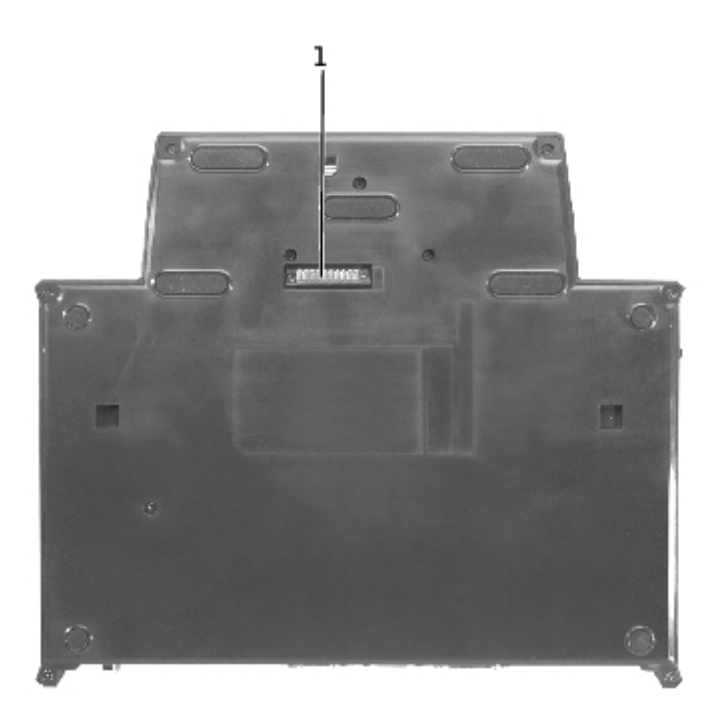

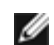

**Obs!** Mer information om bildskärmsstället (tillbehör) finns i dokumentationen som medföljde stället.

1 [port för bildskärmsställ](#page-5-5)

<span id="page-5-5"></span>**port för bildskärmsställ -** Här kan du ansluta expansionsstationen till bildskärmsstället (tillbehör).

# <span id="page-5-0"></span>**Docka datorn**

Du kan docka datorn till expansionsstationen D/Dock när datorn är igång, avstängd eller i strömsparläge.

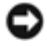

**Viktigt!** För att inte förlora data bör du spara alla öppna filer innan du dockar datorn.

**Viktigt!** Om ett PCI-kort är installerat i expansionsstationen ska du stänga av datorn innan du dockar från den för att inte förlora data.

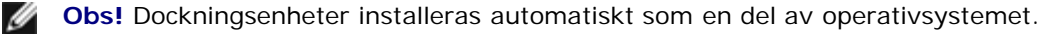

1. Spara alla öppna filer.

2. Anslut nätsladden till expansionsstationen och anslut expansionsstationen till ett eluttag.

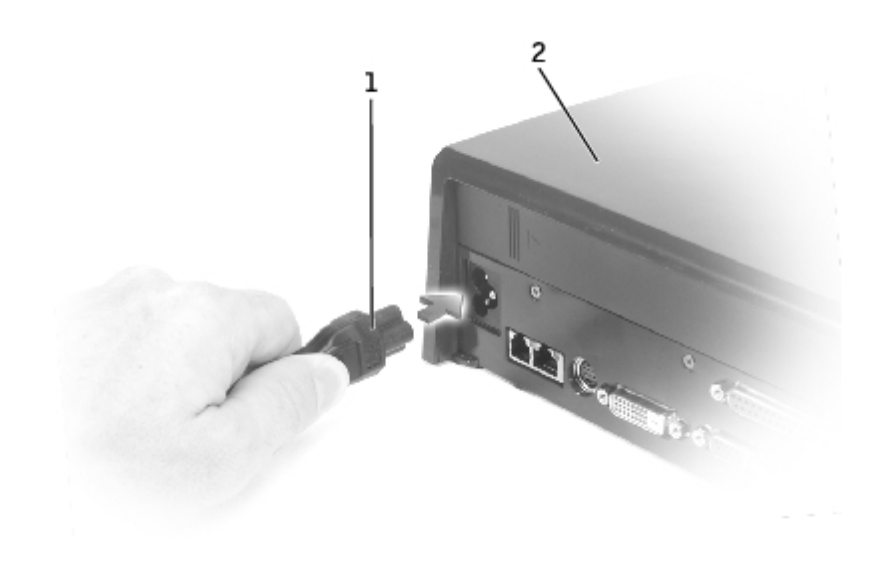

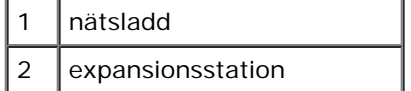

- 3. Placera expansionsstationen så att det finns tillräckligt med plats framför den för att du ska kunna hantera datorn när den är dockad.
- 4. Kontrollera att låsspärren är i upplåst läge (mot datorns baksida).
- 5. Håll datorn i båda sidorna och centrera den mot det bakre stoppet på expansionsstationens framsida.

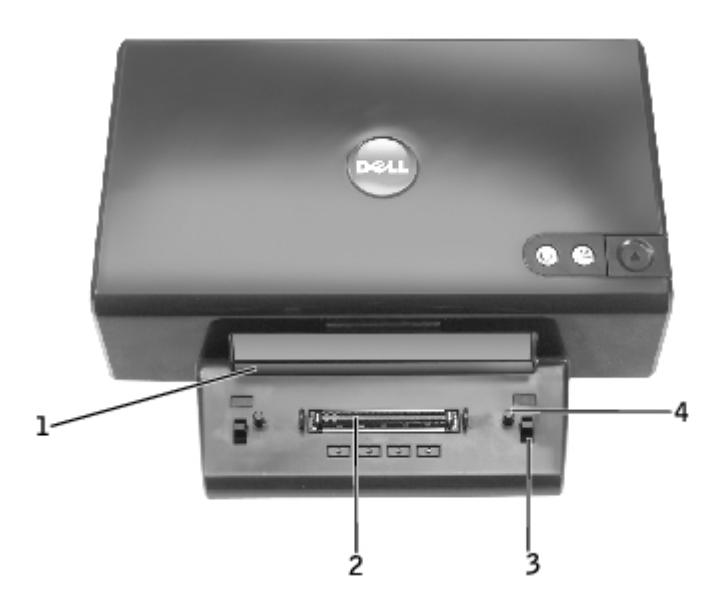

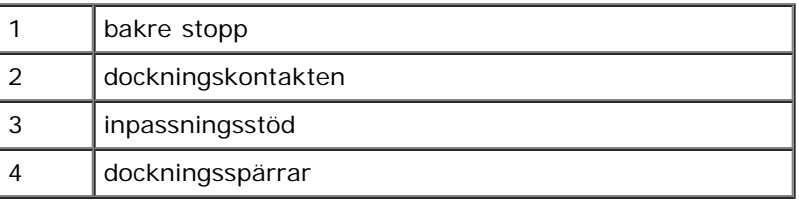

6. För ned datorn och kontrollera att DELL-märket på datorn passar in mot märket på expansionsstationen. Rör försiktigt

datorn från sida till sida tills den sitter fast på dockningskontakten.

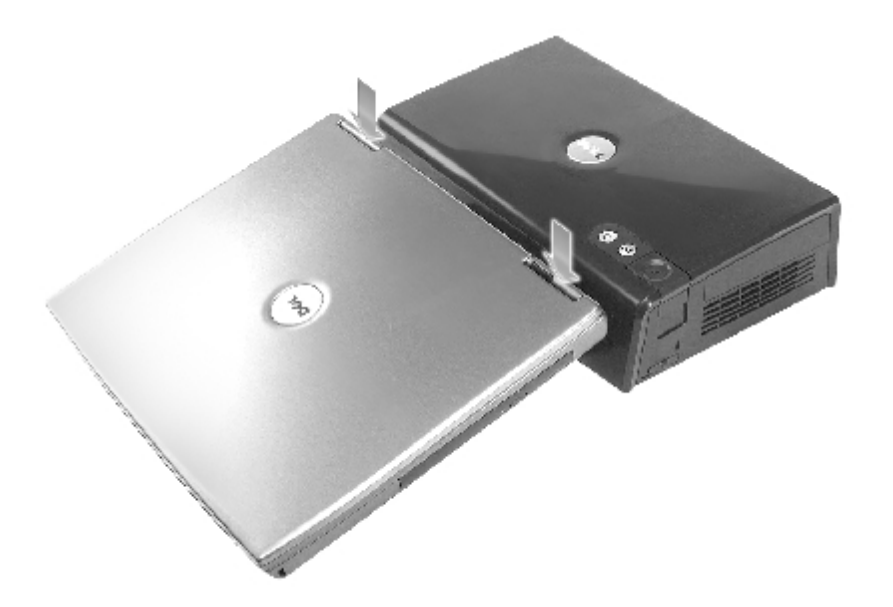

**Viktigt!** För att undvika att datorns bildskärm skadas ska du endast trycka ned datorn vid gångjärnen.

- 7. Tryck ordentligt på gångjärnen tills dockningskontakten klickar till.
- 8. Kontrollera att datorn är ordentligt dockad:

**Obs!** För att öka livslängden på batteriet bör du inte köra datorn på batteri när den är dockad. W

Om expansionsstationen är ansluten till ett eluttag och datorn är igång lyser strömbrytarlampan på expansionsstationens ovansida grönt i stället för gult. I följande tabell finns mer information om hur lamporna på dockningskontrollen lyser vid olika dator- och expansionsstationsförhållanden. Om signalerna från lamporna på din expansionsstation inte överensstämmer med dem i tabellen kan det bero på att dockningen inte är korrekt. Följ stegen för att docka från datorn (se "[Docka från datorn"](#page-8-1)) och docka den igen.

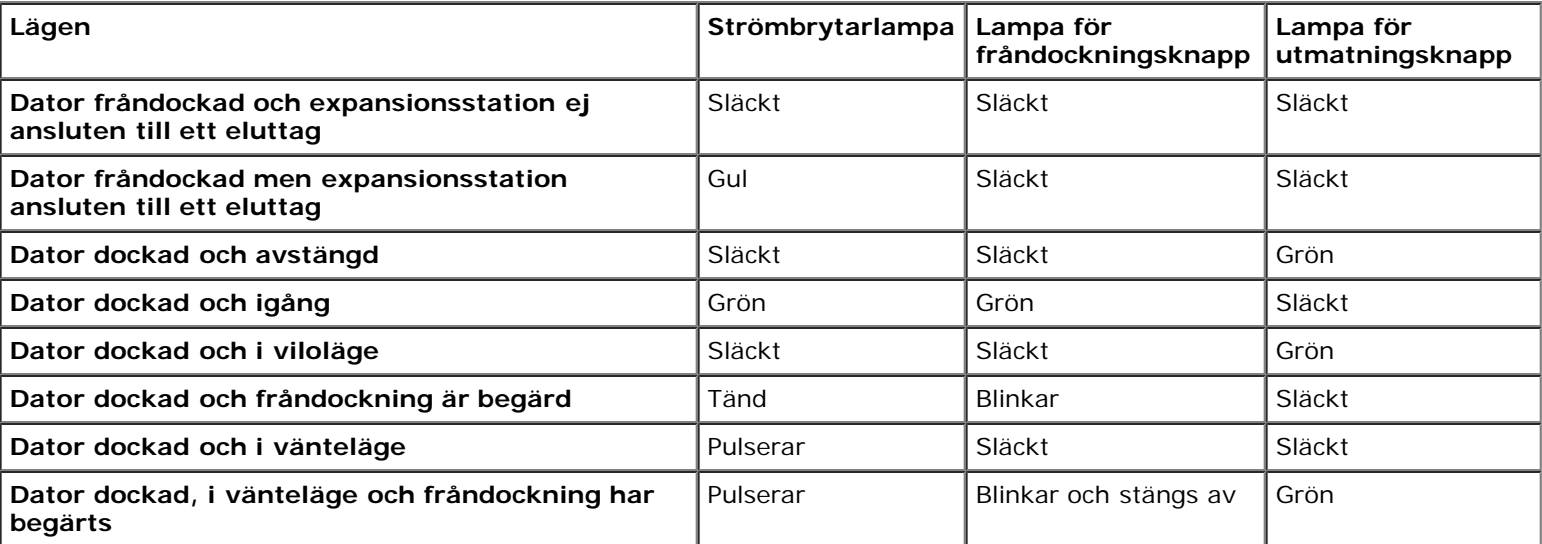

**Obs!** När datorn är dockad startar den inte om inte expansionsstationen är ansluten till ett eluttag. Ø

9. Om datorn inte redan var igång startar du den genom att trycka på strömbrytaren på datorn eller expansionsstationen.

10. Om datorn inte startar eller går ur strömsparläge kontrollerar du att expansionsstationen är ansluten till ett eluttag. Om den är ansluten dockar du från datorn (se "[Docka från datorn](#page-8-1)") och sätter fast den igen.

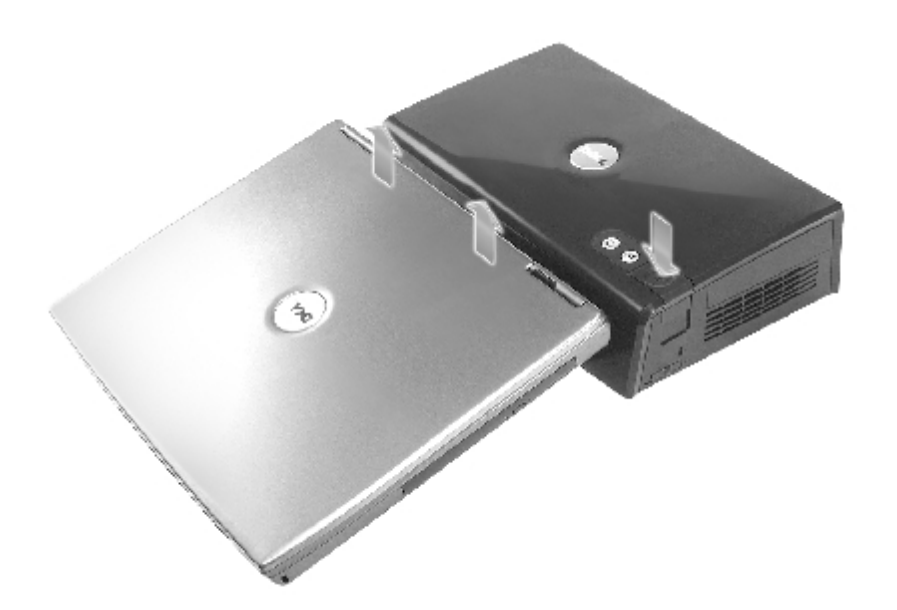

**Viktigt!** Lyft inte datorn och expansionsstationen när datorn är dockad. Du kan skada kontakterna på datorn och expansionsstationen.

## <span id="page-8-0"></span>**Ansluta externa enheter till expansionsstationen**

- **Obs!** Om det finns skruvar på kontakten på den externa enheten skruvar du åt dem för att göra anslutningen så säker Ø som möjligt.
	- 1. Anslut enhetskabeln till rätt kontakt på expansionsstationen.
	- 2. Anslut de externa enheterna till eluttag.

Scroll Om du ansluter en extern bildskärm till expansionsstationen måste du eventuellt trycka på **Luck (CRTACO)** en eller flera Scrol Lock

gånger för att växla så att skärmbilden visas på önskad plats. Om datorkåpan är stängd kan du trycka på på ett anslutet externt tangentbord för att växla så att bilden visas.

## <span id="page-8-1"></span>**Docka från datorn**

**Viktigt!** Om datorn inte drivs med batteri stängs datorn av när du dockar från den, och du förlorar data som inte har sparats.

Du kan docka från datorn från expansionsstationen D/Dock när datorn är avstängd eller i strömsparläge. Du bör inte docka från datorn när den används i normalläge.

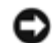

**Viktigt!** Docka aldrig från datorn utan att först förbereda den för fråndockning. Om du dockar från datorn innan du har förberett den kommer du att förlora data. Om du råkar docka från datorn innan du har förberett för fråndockning och datorn slutar att svara trycker du på strömbrytaren tills datorn stängs av och startar sedan om datorn. Du förlorar data som inte har sparats.

- 1. Spara och stäng alla öppna filer och avsluta alla öppna program.
- 2. Innan du startar fråndockningen måste du avgöra datorns dockningsstatus:
	- Om datorn är igång och lampan för fråndockningsknappen lyser med ett fast grönt sken och lampan för utmatningsknappen är släckt, måste datorn förberedas före fråndockningen. Utför steg 2 till 4.
	- Om datorn är avstängd eller i strömsparläge och lampan för fråndockningsknappen är släckt och lampan för utmatningsknappen lyser med ett grönt sken, är datorn klar för fråndockning. Utför endast steg 3 och 4.
- 3. Tryck på fråndockningsknappen. Lampan börjar blinka grönt i stället för att lysa med ett fast grönt sken, vilket betyder att datorn förbereds för fråndockning (den stängs antingen av eller försätts i strömsparläge, beroende på datorns inställningar för energisparfunktioner).

När datorn är klar för fråndockning släcks lampan för fråndockning och lampan för utmatningsknappen börjar lysa grönt.

- 4. Kontrollera att låsspärren är i upplåst läge (mot expansionsstationens baksida).
- 5. Tryck på utmatningsknappen för att frigöra datorn från dockningskontakten och lyft bort datorn från dockningsstationen.

## <span id="page-9-0"></span>**Ta bort och installera ett PCI-kort**

Så här sätter du in ett PCI-kort i expansionsstationen:

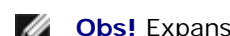

**Obs!** Expansionsstationen stöder ett 3,3- eller 5-volts PCI-kort i halv storlek eller mindre.

**Viktigt!** Rör aldrig någonting inuti expansionsstationen förutom de komponenter som nämns i följande steg. Om du rör vid andra komponenter kan du skada expansionsstationen och göra garantin ogiltig.

- 1. Spara och stäng alla öppna filer, avsluta öppna program och stäng sedan av datorn.
- 2. Docka från datorn och lämna låsspärren i upplåst läge.
- 3. Koppla bort alla kablar inklusive nätsladden från expansionsstationen.
- <span id="page-9-1"></span>4. Om datorn är ansluten till bildskärmsstället (tillbehör) tar du bort expansionsstationen från stället. Mer information finns i dokumentationen som medföljde bildskärmsstället.
- 5. Ta bort PCI-kortluckan på expansionsstationens baksida:

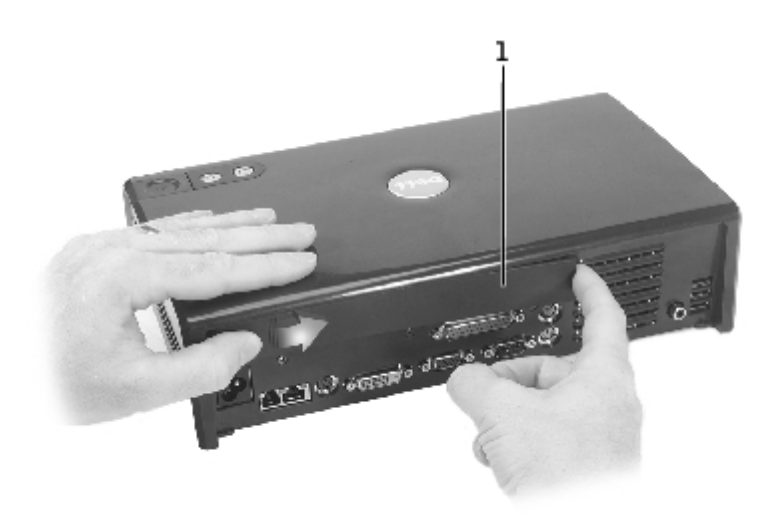

Tryck på de lodräta strecken till vänster på PCI-kortluckan och skjut luckan åt höger. Luckan bör fjädra ut på höger sida för att enkelt kunna tas bort.

6. Ta bort luckan för PCI-kortets I/O-kontakt på expansionsstationens högra sida:

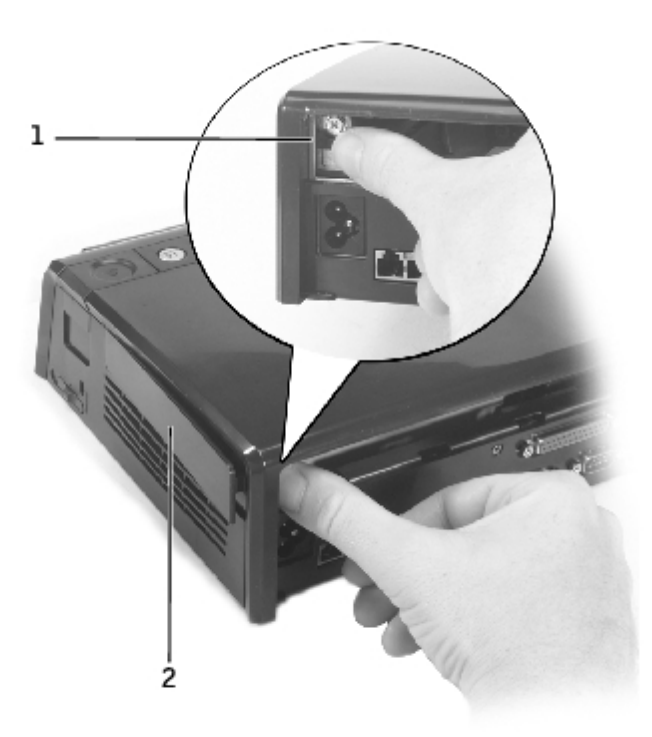

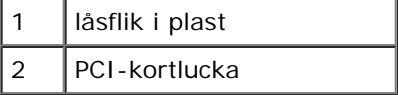

Tryck låsfliken inåt och åt vänster och lirka samtidigt ut luckan från utsidan.

7. Skruva loss skruven som håller fast kortplats- och portpanelen i metall eller det befintliga PCI-kortskyddet och lägg tillfälligt undan skruven.

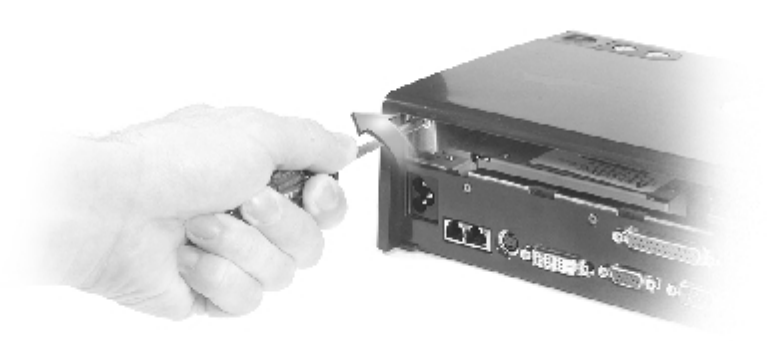

- 8. Ta bort eventuell kortplats- och portpanel.
- 9. Om ett PCI-kort är isatt tar du bort det genom att ta tag i kortets bakre kanter och sedan lyfta upp det ur hållaren.
- 10. Så här sätter du in ett PC-kort:

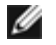

**Obs!** Du rekommenderas att sätta in PCI-kort som har köpts från Dell. Dell lämnar inga garantier för att PCI-kort som inte kommer från Dell fungerar med enheten.

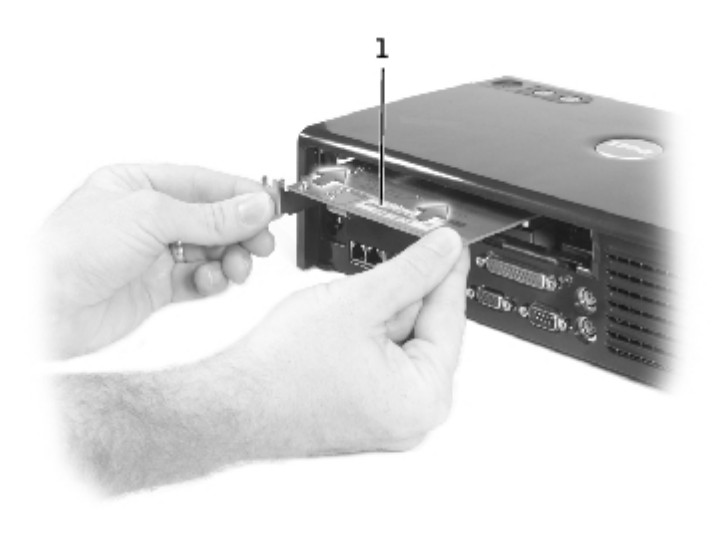

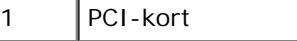

- a. För att undvika skador på stiften i kortplatsen bör du kontrollera att kortets kontakt passas in mot PCIkortplatsens kontakt. Sätt sedan in kortet i PCI-kortplatsen.
- b. Tryck in kortet i kortplatsen samtidigt som du försiktigt vickar det fram och tillbaka tills det sitter på plats.
- 11. Skruva fast skruven som du tog bort i steg 7 för att sätta fast PCI-korthållaren.
- 12. Om du vill sätta tillbaka PCI-kortluckan på expansionsstationens baksida för du in låsflikarna i sin skena i den främre delen av luckan och sätter sedan fast den bakre delen av luckan.
- 13. Om du tog bort PCI-kortluckan på expansionsstationens baksida i steg 5 ska du sätta tillbaka den nu.
- 14. Återanslut kablarna inklusive nätsladden som du kopplade bort i [steg 4.](#page-9-1)
- 15. Docka datorn.
- 16. Sätt på datorn.
- 17. Installera drivrutinerna för PCI-kortet. (Om du använder ett PCI-kort som inte har köpts från Dell ska du använda de drivrutiner och instruktioner som du har fått från kortets tillverkare.)

# <span id="page-11-0"></span>**Använda modulfacket**

Du kan installera en modul från datorn, t ex en diskettenhet eller CD-enhet, i modulfacket på expansionsstationen D/Dock. Du kan också ladda ett extrabatteri av typen Dell D från datorn.

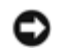

**Viktigt!** Du undviker att skada expansionsstationen eller modulen genom att inte installera någon enhet i expansionsstationens modulfack som du normalt inte använder i datorn.

## **Installera en enhet i modulfacket**

1. Spara och stäng alla öppna filer och avsluta alla öppna program.

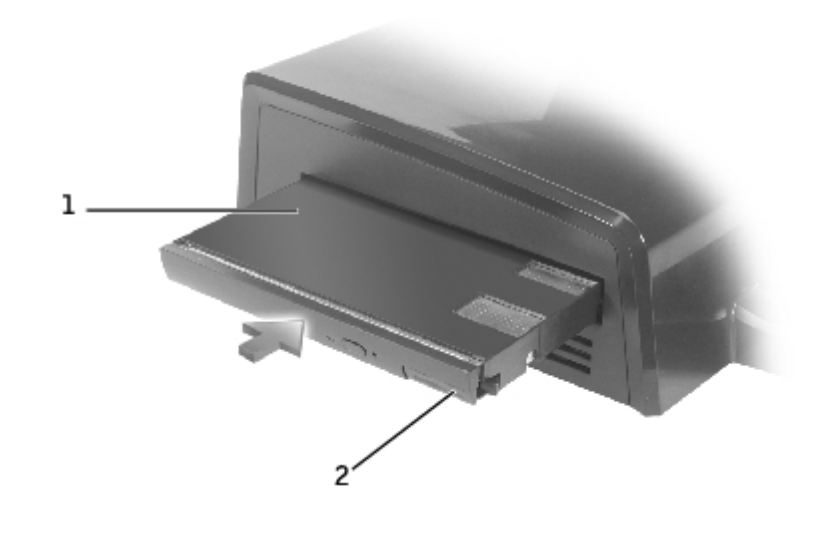

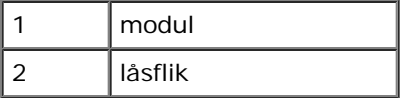

Т

- 2. Skjut in modulen i facket och tryck in låsfliken för att sätta fast modulen.
- 3. Kontrollera att enheten sitter i ordentligt. Om inte, tar du bort modulen och sätter fast den igen.

# **Ta bort en enhet i modulfacket**

Ø **Obs!** Låsspärren på expansionsstationens högra sida måste vara i upplåst läge innan du tar bort en enhet i modulfacket.

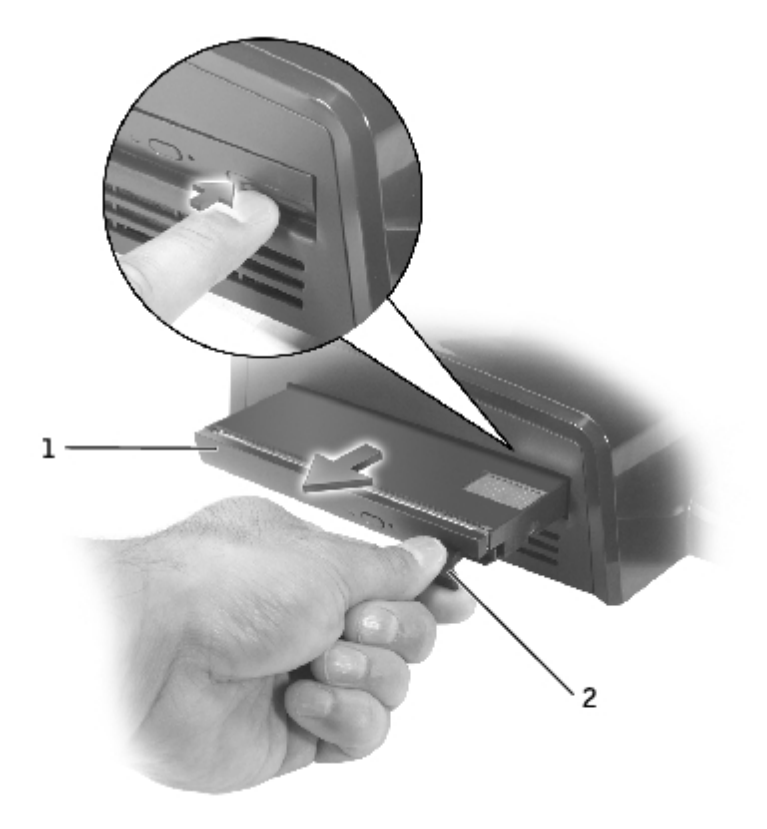

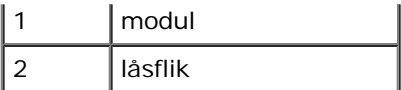

- 1. Kontrollera att låsspärren på expansionsstationens högra sida är i upplåst läge.
- 2. Tryck på låsfliken på modulen och dra ut modulen ur facket.

# <span id="page-13-0"></span>**Ladda ett extrabatteri i modulfacket**

Du kan ladda datorns extrabatteri i modulfacket på D/Dock. En batteriindikator nedanför modulfacket visar batteriladdningens status.

**Obs!** Om du laddar ett extrabatteri medan datorn är dockad laddar expansionsstationen batteriet i datorn före Ø extrabatteriet i modulfacket på D/Dock.

- 1. Anslut expansionsstationen till ett eluttag.
- 2. Sätt i ett extrabatteri av typen D i modulfacket på D/Dock och tryck in batterilåsfliken för att sätta fast batteriet.

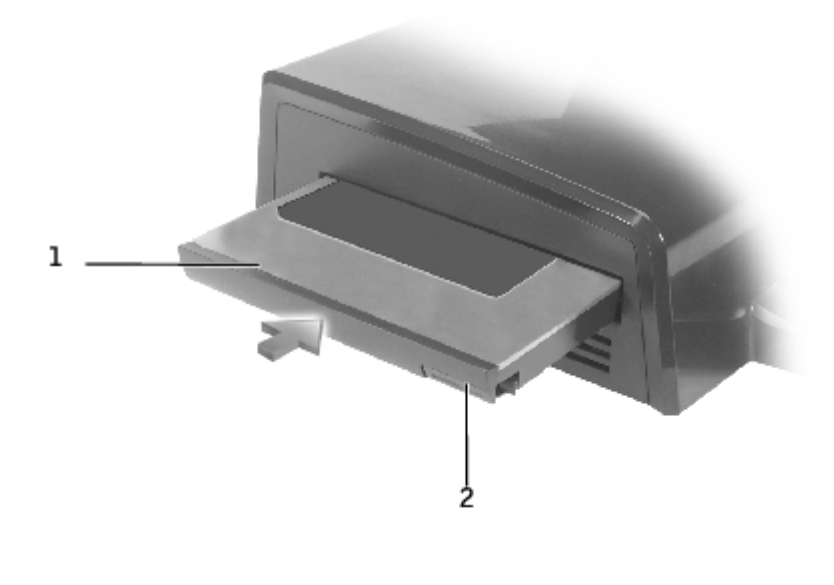

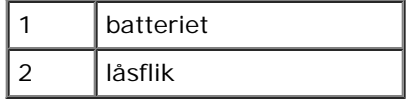

Om ingen dator är dockad, eller om den dockade datorns batterier är fulladdade och datorn är avstängd, laddar expansionsstationen batteriet i modulfacket på en gång. Batteriindikatorn nedanför modulfacket lyser grönt under tiden som batteriet laddas och kan börja blinka när batteriet nästan är fulladdat. Batteriet bör laddas till ca 80 procents kapacitet på ca 1 timme.

Om en dator är dockad och igång laddar expansionsstationen batteriet i datorn innan batteriet i modulfacket laddas. När batteriet är fulladdat släcks batteriindikatorn.

3. När batteriet är fulladdat trycker du på låsfliken och tar ut batteriet ur facket.

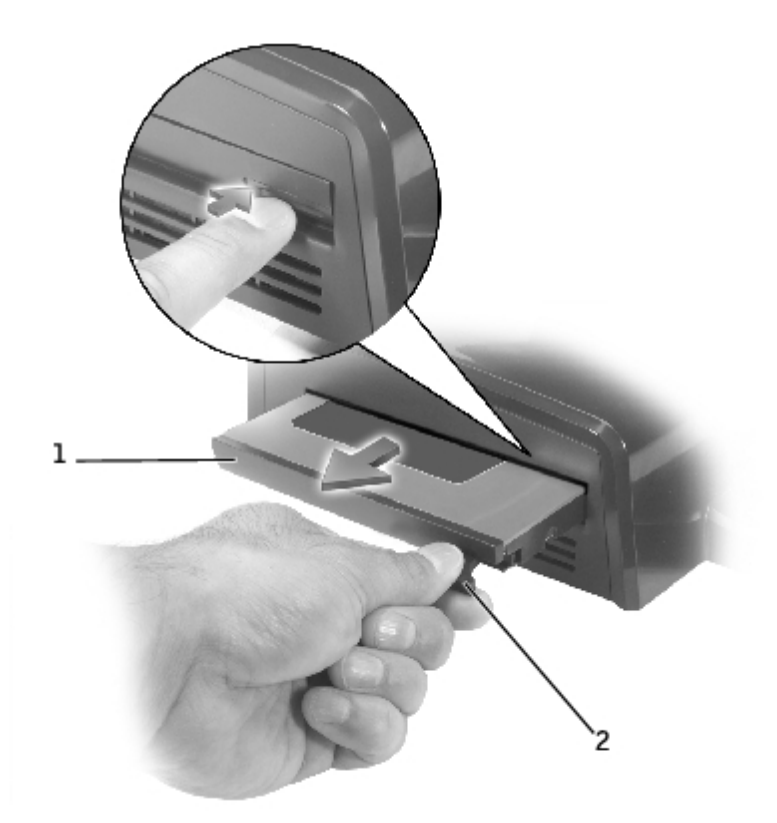

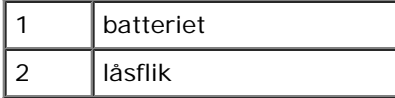

# <span id="page-14-0"></span>**Låsa expansionsstationen D/Dock**

Expansionsstationen har följande säkerhetsfunktioner:

En låsspärr som gör att du kan låsa såväl datorn som PCI-kortet och en modul som är installerad i expansionsstationen. Skjut spärren mot expansionsstationens framsida för att låsa och mot baksidan för att låsa upp.

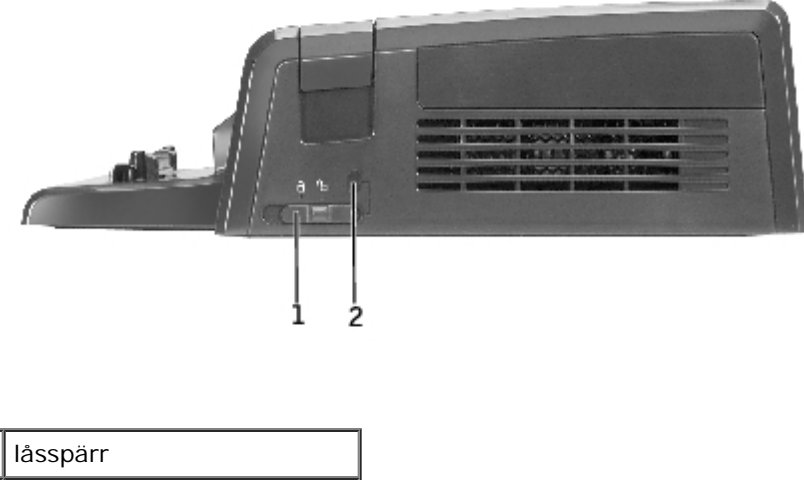

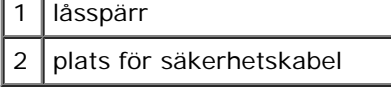

Platsen för säkerhetskabeln gör att du kan använda en säkerhetskabel när låsspärren är i låst läge.

Anslut en stöldskyddskabel till platsen för säkerhetslås på expansionsstationen.

Stöldskyddskablar består ofta av en tvinnad metallkabel med tillhörande lås och nyckel. Anvisningar om hur du installerar stöldskyddet finns i den dokumentation som medföljde enheten.

## <span id="page-15-0"></span>**Dell Diagnostics**

De felsökningsverktyg som medföljde datorn innehåller testprogram som hjälper dig felsöka expansionsstationens styrenheter.

Med deltesterna i testgruppen Serial/Infrared Ports (Seriella portar och IR-portar) kan du kontrollera expansionsstationens gränssnitt mot externa enheter (t ex en seriell mus eller en skrivare). Deltesterna i denna testgrupp är inte avsedda att vara ett felsökningstest för den externa enheten i sig.

Med deltesterna i testgruppen USB kontrollerar du expansionsstationens gränssnitt mot externa seriella USB-enheter (t ex en mus). Deltesterna i denna testgrupp är inte avsedda att vara ett felsökningstest för den externa enheten i sig.

Fullständig information om hur du använder Dell Diagnostics finns i dokumentationen som medföljde datorn.

# <span id="page-15-1"></span>**Specifikationer**

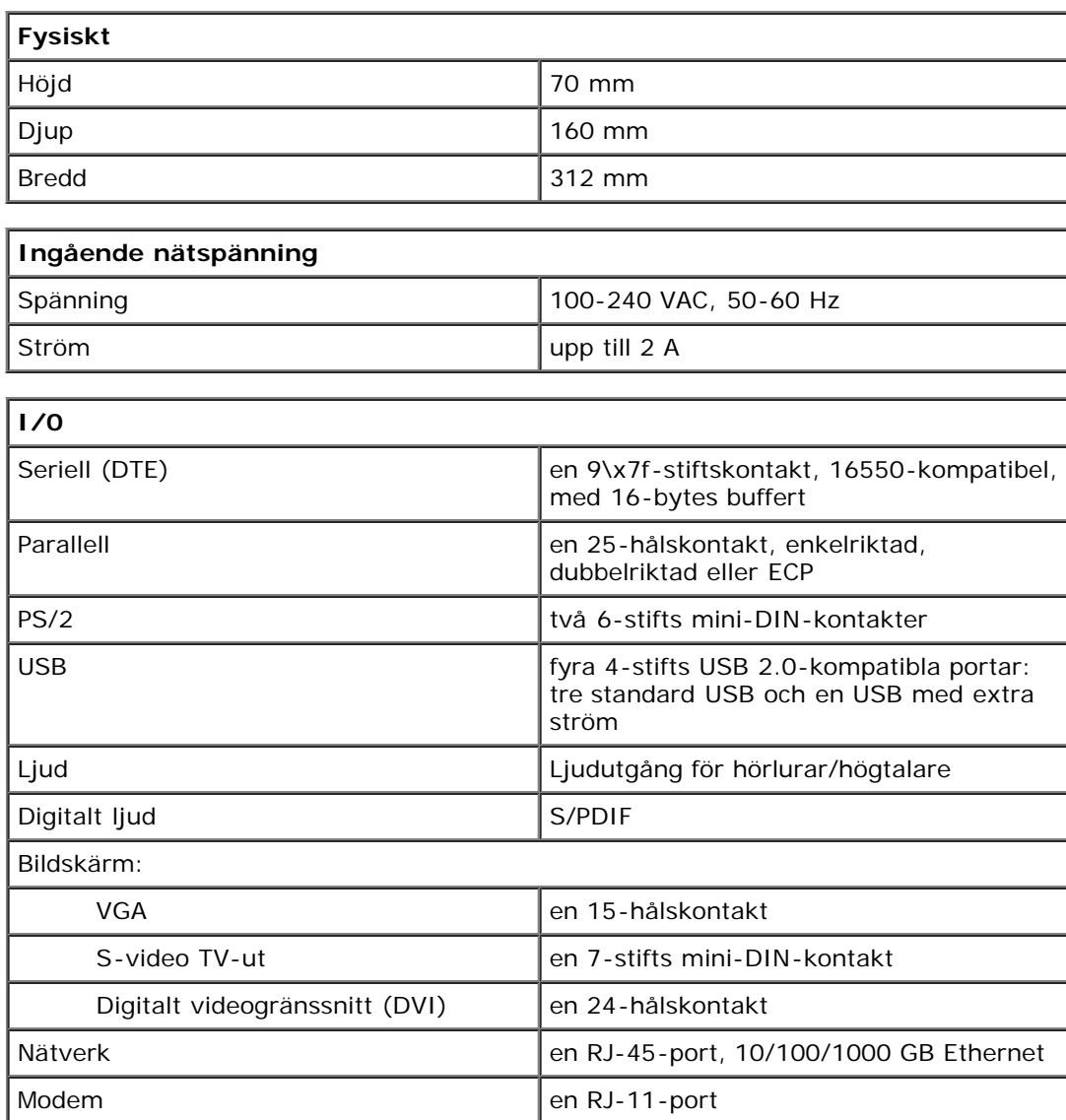

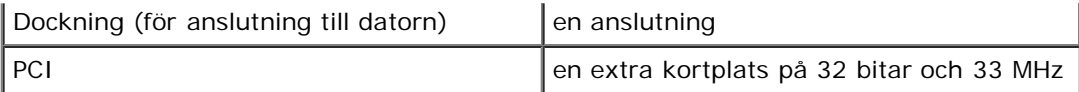

[Tillbaka till Innehåll](#page-0-0)

# <span id="page-17-0"></span>**Föreskrifter**

#### **Användarhandbok för expansionsstationen Dell™ D/Dock**

- [FCC \(endast USA\)](#page-17-1)
- **IC** (endast Kanada)
- O [CE-bestämmelser \(Europeiska gemenskapen\)](#page-19-1)
- [Att observera angående CE-märkning](#page-20-0)
- [Telekomkrav för Nya Zeeland](#page-20-1)
- [Klass A-varning för förenklad kinesiska \(endast](#page-21-0) [Kina\)](#page-21-0)
- [EN 55022-kompatibilitet \(endast](#page-21-1) [Tjeckien\)](#page-21-1)
- [VCCI \(endast Japan\)](#page-22-0)
- **MIC** (endast Korea)
- [Polskt center för testning och certifiering](#page-24-0)
- **BSMI** (endast Taiwan)

Datorer från Dell™ är utformade, testade och klassificerade för sina tilltänkta elektromagnetiska miljöer. Med dessa elektromagnetiska miljöklassificeringar menas vanligen följande definitioner:

- Klass A gäller kontors- eller industriell miljö.
- Klass B gäller bostadsområden och liknande.

ITE (Information Technology Equipment [Informationsteknisk utrustning]), innefattande kringutrustning, expansionskort, skrivare, I/O-enheter, skärmar osv, vilka har integrerats i eller anslutits till systemet, bör vara anpassad till samma elektromagnetiska miljöklass som datorsystemet.

**Obs! Du kan minska risken för störningar i radiokommunikationen genom att enbart använda skärmad kabel när du ansluter kringutrustning till Dell-enheterna. Genom att använda avskärmade signalkablar försäkrar du dig om att lämplig EMC-klassificering bibehålls för den avsedda miljön. För parallellanslutna skrivare finns kabel att tillgå från Dell. Om du vill kan du även beställa en kabel från Dell på webben: accessories.us.dell.com/sna/category.asp?category\_id=4117.**

De flesta av Dells datorsystem är klassificerade för Klass B-miljöer. Men om vissa funktioner finns installerade kan det ändra klassificeringen till Klass A. Du kan avgöra vilken elektromagnetisk klass systemet eller enheten tillhör genom att referera till följande avsnitt, specifikt för varje tillsynsmyndighet. Varje avsnitt ger EMC/EMI- eller produktsäkerhetsinformation som är specifik för varje land.

# <span id="page-17-1"></span>**FCC (endast USA)**

De flesta Dell-datorer klassificeras av Federal Communications Commission (FCC) som en digital enhet av Klass B. För att avgöra vilken klassificering som gäller för ditt datorsystem bör du kontrollera alla FCC-registreringsetiketter på baksidan, sidan och undersidan av datorn, på kortmonteringsskenorna och på själva korten. Om det står Klass A på någon av etiketterna betraktas hela datorn som en digital enhet av Klass A. Om *samtliga* etiketter är försedda med Klass Bklassificering genom antingen ett FCC-ID-nummer eller FCC-logotypen, ( ${}^{\text{FE}}$ ), betraktas datorn som en digital enhet av Klass B.

När du vet vilken FCC-klassificering som gäller kan du läsa motsvarande FCC-meddelande. Observera att FCCbestämmelserna innebär att alla ändringar och modifieringar som inte uttryckligen godkänts av Dell kan innebära att du inte har rätt att använda utrustningen.

Denna enhet överensstämmer med kraven i del 15 av FCC-bestämmelserna. Får endast användas under förutsättning att följande två villkor är uppfyllda:

- Denna enhet får inte orsaka skadliga störningar.
- Enheten måste klara av alla störningar, inklusive störningar som kan orsaka oönskade effekter.

Denna utrustning har testats och befunnits uppfylla gränsvärdena för en digital enhet av Klass B i enlighet med del 15 av FCC-föreskrifterna. De här gränserna är utformade för att ge acceptabelt skydd mot skadliga störningar när utrustningen installeras i hemmiljö. Denna utrustning genererar, använder och kan utstråla radiofrekvent energi och kan, om den inte installerats och används i enlighet med tillverkarens anvisningar, förorsaka störningar i radiokommunikationer. Det finns dock ingen garanti för att det inte uppstår störningar för någon viss installerad produkt. Om denna utrustning skulle förorsaka skadliga störningar i radio- eller TV-mottagningen, vilket du kan avgöra genom att stänga av utrustningen och sedan slå på den igen, kan du försöka rätta till problemet med störningar genom att vidta någon av följande åtgärder:

- Vrid eller flytta mottagarantennen.
- Öka avståndet mellan utrustningen och mottagaren.
- Anslut utrustningen till ett uttag på en annan krets än den krets som mottagaren är ansluten till.
- Kontakta försäljaren eller en erfaren radio- eller TV-tekniker som kan ge dig råd.

Följande information finns på den eller de enheter som beskrivs i detta dokument. Detta är i enlighet med FCCbestämmelser:

- Modellnummer: PD01X
- Företagsnamn:

Dell Computer Corporation One Dell Way Round Rock, Texas 78682 USA (512) -338-4400

#### **Gällande bestämmelser för modem**

Denna utrustning uppfyller del 68 av FCC:s regler. På undersidan av datorn finns en märkning som bland annat innehåller FCC-registreringsnummer och REN-nummer (Ringer Equivalence Number) för denna utrustning. Telefonbolaget kan fråga efter dessa uppgifter.

REN-numret används för att bestämma hur många enheter som kan anslutas till telefonlinjen. Ett för stort antal REN-nummer kan leda till att enheterna inte ringer vid inkommande samtal. I de flesta fall ska summan av det totala antalet REN-nummer för telefonlinjen vara mindre än fem för att telefonbolaget ska kunna garantera full funktion. Kontakta telefonbolaget om du vill vara säker på hur många enheter, som anges av summan av antalet REN-nummer, du kan ansluta till en linje.

Den registrerade USOC-koden (Universal Service Order Code) som används av utrustningen är RJ-11C. En FCC-kompatibel telefonsladd med modulär kontakt medföljer utrustningen. Denna utrustning är utformad för att anslutas till nätverket eller fastighetens nät med ett jack som uppfyller bestämmelserna i del 68.

Denna utrustning kan inte användas för offentliga mynttelefoner. Anslutning till flerpartstjänster debiteras enligt delstatsspecifika taxor.

Det finns inga komponenter i datorns modem som användaren kan utföra service på.

Om denna utrustning orsakar skada på telenätet kommer telebolaget att underrätta dig i förväg om de behöver stänga av tjänsten tillfälligt. Om telebolaget av praktiska skäl inte kan underrätta dig i förväg ska du meddelas så snart som möjligt. Du underrättas dessutom om dina rättigheter att införa klagomål till FCC om du anser detta nödvändigt.

Telefonbolaget kan genomföra ändringar vad gäller anläggningar, utrustning, operationer eller procedurer som kan påverka utrustningens funktion. Om detta sker kommer telebolaget att underrätta dig i förväg, så att du kan utföra nödvändiga modifikationer för att kunna använda tjänsten utan avbrott.

I kapitlet "Få hjälp" i datorns felsökningsdokumentation eller, för vissa datorer, i avsnittet "Kontakta Dell" i datorns onlinehandbok, finns det telefonnummer du behöver för att få hjälp med eventuella problem med telefonutrustningen. Om utrustningen orsakar skada på telenätet, kan telebolaget anmoda dig att koppla ur utrustningen tills problemet är löst.

#### **Faxmärkning**

Enligt den amerikanska konsumentskyddslagen från 1991 är det olagligt att använda en dator eller annan elektronisk utrustning (däribland faxmaskiner) för att skicka meddelanden, såvida de inte är tydligt markerade med en marginal högst upp eller längst ned på varje överförd sida, eller på första sidan, där datumet och tidpunkten då meddelandet sänds,

identifiering av företaget, organisationen eller personen som sänder meddelandet, telefonnumret till avsändarmaskinen eller det avsändande företaget, eller den avsändande organisationen eller personen anges. Telefonnumret får inte vara ett nummer för vilket avgifterna överskrider samtalsavgifterna för lokala samtal eller fjärr- och rikssamtal.

# <span id="page-19-0"></span>**IC (endast Kanada)**

De flesta datorer från Dell (och annan digital utrustning från Dell) klassificeras av Industry Canada (IC) ICES-003 (Interference-Causing Equipment Standard #3) som digitala enheter av Klass B. För att avgöra vilken klassificering (Klass A eller Klass B) som gäller för din dator (eller annan digital Dell-utrustning) bör du kontrollera alla registreringsetiketter på baksidan, sidan och undersidan av datorn (eller annan digital utrustning). På någon av etiketterna ska märkningen "IC Class A ICES-003" eller "IC Class B ICES-003" finnas. Observera att IC-bestämmelserna innebär att alla ändringar och modifieringar som inte uttryckligen godkänts av Dell kan innebära att du inte har rätt att använda utrustningen.

This Class B (or Class A, if so indicated on the registration label) digital apparatus meets the requirements of the Canadian Interference-Causing Equipment Regulations.

Cet appareil numérique de la Classe B (ou Classe A, si ainsi indiqué sur l'étiquette d'enregistration) respecte toutes les exigences du Reglement sur le Materiel Brouilleur du Canada.

#### **Gällande bestämmelser för modem**

Märkningen IC betyder att utrustningen är godkänd. Godkännandet innebär att utrustningen uppfyller krav på telekommunikationsskydd, drift och säkerhet i enlighet med Terminal Equipment Technical Requirements. IC-etiketten innebär inte någon garanti att utrustningen kommer att fungera på ett för användaren tillfredsställande sätt.

Innan utrustningen installeras måste användaren kontrollera att den får anslutas till det lokala telekommunikationsbolagets utrustning. Utrustningen måste också installeras på godkänt sätt. Kunden bör vara medveten om att uppfyllande av ovanstående villkor inte garanterar att tjänsten inte kan försämras under vissa omständigheter.

Reparation av godkänd utrustning ska samordnas av en representant som utsetts av leverantören. Alla reparationsarbeten och ändringar av utrustningen som utförs av användaren, samt all funktionsstörning på utrustningen, kan medföra att telekommunikationsbolaget begär att användaren kopplar från utrustningen.

Användaren bör för sin egen skull kontrollera att de elektriska jordanslutningarna från kraftaggregatet, telefonlinjer och eventuella interna vattenledningar av metall är korrekt anslutna. Denna säkerhetsåtgärd är särskilt viktig på landsbygden.

**Viktigt!** Användare bör inte själva utföra denna typ av anslutningar. Kontakta i stället elverket eller behörig elektriker.

**Obs!** Det REN-nummer (Ringer Equivalence Number) som är tilldelat varje terminalenhet är en indikation på hur många terminaler som maximalt kan anslutas till ett telefongränssnitt. Anslutningen mot ett gränssnitt kan bestå av valfri kombination enheter. Den enda begränsningen är att summan av REN-nummer (Ringer Equivalence Numbers) för samtliga enheter inte får överstiga 5.

REN-numret för det interna modemet som det står skrivet på IC-etiketten på datorns undersida är 0.6 B.

Följande information är i enlighet med IC-bestämmelserna:

Dell Computer Corporation One Dell Way Round Rock, Texas 78682 USA (512) -338-4400

# <span id="page-19-1"></span>**CE-bestämmelser (Europeiska gemenskapen)**

Märkningen med symbolen  $\blacksquare$ E indikerar att den här Dell-datorn uppfyller Europeiska unionens EMC-direktiv och direktiv för lågt voltvärde. Sådan märkning indikerar att detta Dell-system uppfyller följande tekniska standarder:

- EN 55022 "Utrustning för informationsbehandling Radiostörningar Gränsvärden och mätmetoder."
- EN 55024 "Utrustning för informationsbehandling Immunitet mot elektromagnetiska störningar Gränsvärden och mätmetoder."
- EN 61000-3-2 "Elektromagnetisk kompatibilitet (EMC) Del 3: Limits Section 2: Gränser för övertoner förorsakade av apparater med matningsström högst 16 A per fas."
- EN 61000-3-3 "Elektromagnetisk kompatibilitet (EMC) Del 3: Limits Section 3: Begränsning av spänningsfluktuationer och flimmer i lågspänningsdistributionssystem förorsakade av apparater med märkström högst 16 A."
- EN 60950 "Elektrisk utrustning för informationsbehandling Säkerhet"

**Obs!** Emissionskraven i EN 55022 har två klassificeringar:

- Klass A är typiskt kontorsmiljö eller industriell miljö.
- Klass B är typiskt bostadsområden.

Denna Dell-produkt har klassats för användning i bostadsmiljö, klass B.

Konformitetsdeklarationen har utarbetats i enlighet med ovanstående direktiv och standarder och förvaras hos Dell Computer Corporation Products Europe BV i Limerick på Irland.

### <span id="page-20-0"></span>**Att observera angående CE-märkning**

Den här enheten uppfyller huvudkraven i EU-direktivet 1999/5/EC.

Det équipement est conforme aux principales caractéristiques définies dans la Directive européenne RTTE 1999/5/CE.

Die Geräte erfüllen die grundlegenden Anforderungen der RTTE-Richtlinie-(1999/5/EG).

Questa apparecchiatura è conforme ai requisiti essenziali della Direttiva Europea. R&TTE 1999/5/CE.

Este equipo cumple los requisitos principales de la Directiva 1999/5/CE de la UE, "Equipos de Terminales de Radio y Telecomunicaciones".

Este equipamento cumpre os requisitos essenciais da Directiva 1999/5/CE do Parlamento Europeu e do Conselho (Directiva RTT).

Ο εξοπλιαμός αυτός πληροί τις βασικές απαιτήσεις της καινοτικής αδηγίας EU. R&TTE 1999/5/EK.

Deze apparatuur voldoet aan de noodzakelijke vereisten van EU-richtlijn betreffende radioapparatuur en telecommunicatie-cindapparatuur 1999/5/EG.

Dette udstyr opfylder de Væsentlige krav i EU's direktiv 1999/5/EC om Radio- og teleterminaludstyr.

Dette utstyret er i overensstemmelse med hovedkravene i R&TTE-direktivet (1999/5/EC) fra EU.

Utrustningen uppfyller kraven för EU-direktivet 1999/6/EC om ansluten. teleutrustning och ömsesidigt erkännande av utrustningens överensstämmelse  $(R\&TTE)$ .

Tämä laite vastaa EU:n radio- ja telepäätelaitedirektiivin (EU R&TTE Directive 1999/5/EC) vaatimuksia.

# <span id="page-20-1"></span>**Telekomkrav för Nya Zeeland**

#### **Allmänna**

"Beviljandet av en Telepermit för någon slutanvändarutrustning innebär endast att Telecom har godkänt att utrustningen uppfyller minimivillkoren för att anslutas till dess nätverk. Det innebär inte att Telecom godkänt produkten och det utgör inte någon som helst garanti. Det innebär inte heller någon försäkring att utrustningen i fråga kommer att fungera korrekt på alla sätt tillsammans med annan utrustning som fått ett s k Telepermit och som är av något annat märke eller någon annan modell. Det innebär inte heller att samtliga produkter är kompatibla med alla Telecoms nätverkstjänster."

"Denna utrustning uppfyller inte helt Telecoms krav vad gäller impedans. Prestanda kan begränsas när den används i vissa delar av nätverket. Telecom frånsäger sig allt ansvar om problem skulle uppstå på grund av detta."

"Denna utrustning ska inte ställas in för att automatiskt ringa Telecoms larmnummer 111."

"Om det inte går att ta ut avgift för lokalsamtal ska knappen Dial INTE användas för lokalsamtal. Du ska bara slå de sju siffror som ingår i det lokala numret. SLÅ INTE riktnumret eller prefixet 0."

"Denna utrustning är inte optimal för att vidarebefordra samtal till någon annan apparat som är ansluten till samma linje."

#### **Viktigt!**

"Om det blir strömavbrott fungerar inte telefonen. Kontrollera att det finns en separat telefon som inte är beroende av den lokala strömmen, som kan användas som larmtelefon."

"Vissa parametrar som krävs för att uppfylla kraven för Telecoms Telepermit beror på vilken dator som används med denna enhet. Den utrustning som används ska vara inställd så att den fungerar inom följande gränser för att uppfylla Telecoms specifikationer:

- 1. Utrustningen får inte göra fler än 10 uppringningsförsök per manuellt uppringningsförsök till samma nummer inom en 30-minutersperiod, och det ska förflyta minst 30 sekunder mellan återuppringningsförsöken.
- 2. Om automatisk uppringning sker till olika nummer ska utrustningen inte koppla upp samtalet mindre än fem sekunder mellan det första försöket har slutat och nästa försök börjar.
- 3. Utrustningen ska vara inställd så att samtal besvaras mellan 3 och 30 sekunder efter det börjat ringa."

"Alla som använder denna enhet för att spela in telefonsamtal ska följa nyzeeländsk lagstiftning. Det kräver att minst en av de samtalade parterna vet om att samtalet spelas in. Dessutom ska de grundsatser som räknas upp i Privacy Act från 1993 följas vad gäller typen av personlig information som samlas in, syftet med insamlingen, hur informationen används och vad som yppas för andra parter."

## <span id="page-21-0"></span>**Klass A-varning för förenklad kinesiska (endast Kina)**

På Klass A-system står följande varning nära etiketten:

**Varning! Detta är en Klass A-produkt. I en bostadsmiljö kan denna produkt orsaka radiostörningar. I så fall måste användaren vidta lämpliga åtgärder.**

此为 A 级产品, 在生活环境中, 该产品可能会造成无线电干扰。 在这种情况下,可能需要用户对其干扰采取切实可行的措施。

## <span id="page-21-1"></span>**EN 55022-kompatibilitet (endast Tjeckien)**

This device belongs to Class B devices as described in EN 55022, unless it is specifically stated that it is a Class A device on the specification label. The following applies to devices in Class A of EN 55022 (radius of protection up to 30 meters). The user of the device is obliged to take all steps necessary to remove sources of interference to telecommunication or other devices.

Pokud není na typovém štitku počítače uvedeno, že spadá do třídy A podle EN 55022, spadá automaticky do třídy B podle EN 55022. Pro zařízení zařazená do třídy A (ochranné pásmo 30m) podle EN 55022 platí následující. Dojde-li k rušení telekomunikačních nebo jinych zařízení, je uživatel povinen provést taková opatření, aby rušení odstranil.

# <span id="page-22-0"></span>**VCCI (endast Japan)**

De flesta datorer från Dell klassificeras som Klass B ITE (Information Technology Equipment) av VCCI (Voluntary Control Council for Interference). Men om vissa funktioner finns installerade kan det ändra klassificeringen till Klass A. ITE, inklusive kringutrustning, expansionskort, skrivare, I/O-enheter, externa skärmar och så vidare, som är integrerade med eller anslutna till datorn ska uppfylla den elektromagnetiska miljöklassificeringen (Klass A eller B) för datorsystemet.

För att avgöra vilken klassificering som gäller för ditt datorsystem bör du kontrollera etiketterna/märkningen (se "ITEregleringsmärke för VCCI Klass A" och "ITE-regleringsmärke för VCCI Klass B") på undersidan, sidan och baksidan av datorn. När du vet vilken VCCI-klassificering som gäller kan du läsa motsvarande VCCI-meddelande.

### **Klass A ITE**

この装置は、情報処理装置等電波障害自主規制協議会(VCCI)の 基準に基づくクラス A 情報技術装置です。この装置を家庭環境で 使用すると電波妨害を引き起こすことがあります。この場合には 使用者が適切な対策を講ずるよう要求されることがあります。

Detta är en produkt av Klass A som är baserad på den standard VCCI (Voluntary Control Council for Interference) har utarbetat för IT-utrustning. Om utrustningen används i hemmiljö kan det leda till radiostörningar. När sådana problem uppstår bör användaren vidta lämpliga åtgärder.

#### **ITE-regleringsmärke för VCCI Klass A**

Om etiketten har följande märkning är din dator en Klass A-produkt:

# VCCI

#### **Klass B ITE**

この装置は、情報処理装置等電波障害自主規制協議会(VCCI)の 基準に基づくクラス B 情報技術装置です。この装置は家庭環境で 使用することを目的としていますが、ラジオやテレビジョン受信機 に近接して使用されると、受信障害を引き起こすことがあります。 取扱説明書に従って正しい取り扱いをしてください。

Detta är en produkt av Klass B som är baserad på den standard VCCI (Voluntary Control Council for Interference) har utarbetat för IT-utrustning. Om denna utrustning används nära en radio eller TV i hemmiljö kan det orsaka radiostörningar. Installera och använd utrustningen i enlighet med användarhandboken.

#### **ITE-regleringsmärke för VCCI Klass B**

Om etiketten har följande märkning är din dator en Klass B-produkt:

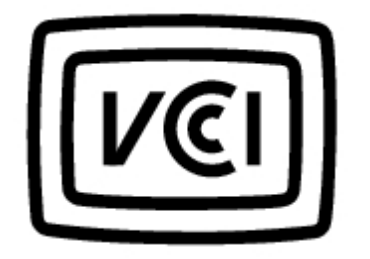

# <span id="page-23-0"></span>**MIC (endast Korea)**

För att avgöra vilken klassificering (Klass A eller Klass B) som gäller för datorn (eller annan digital Dell-utrustning) bör du kontrollera alla koreanska MIC-registreringsetiketter (MIC = Ministry of Information and Communications) på bak- och undersidan av datorn (eller annan digital utrustning). MIC-etiketten kan finnas på annan plats än resten av märketiketterna för produkten. På etikettens andra rad anges produktens strålningsklass - (A) för Klass A-produkter och (B) för Klass Bprodukter.

**Obs!** Emissionskraven i MIC har två klassificeringar:

- Enheter av Klass A är för yrkesmässig användning.
- Enheter av Klass B är för användning i hemmiljö.

#### **Enheter av Klass A**

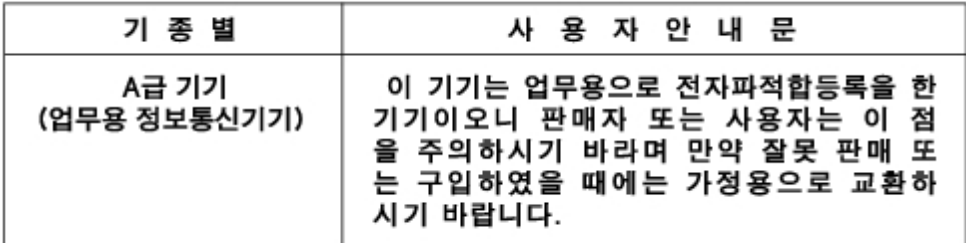

Observera att denna enhet har godkänts för yrkesmässig användning när det gäller elektromagnetiska störningar. Om du anser att denna enhet inte är lämplig kan du byta ut den mot en enhet lämplig för användning i hemmiljö.

#### **Regleringsetikett för MIC Klass A**

Om etiketten har följande märkning är din dator en Klass A-produkt:

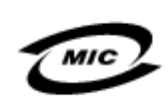

1. 기기의 명칭(모델명): 2. 인증번호:(A) 3. 인증받은 자의 상호: 4. 제조년월일: 5. 제조자/제조국가:

#### **Enhet av Klass B**

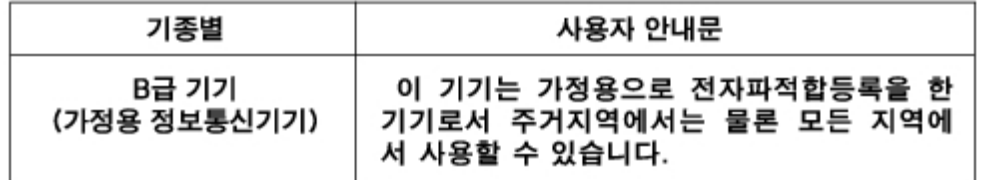

Observera att denna enhet har godkänts för privat användning och kan användas var som helst, inklusive i hemmiljö.

#### **Regleringsetikett för MIC Klass B**

Om etiketten har följande märkning är din dator en Klass B-produkt.

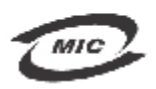

1. 기기의 명칭(모델명):PD01X (D/Dock Expansion Station)

- 2. 인증번호: 3. 인증받은 자의 상호:테 크프론트(상하이)컴퓨터(주)
- 4. 제조년월일:

5. 제조자/제조국가: Tech-Front (Shanghai) Computer Co. Ltd. / China

테크프론트(상하이)컴퓨터 (주) 중국

# <span id="page-24-0"></span>**Polskt center för testning och certifiering**

Utrustningens strömförsörjning bör komma från ett jordat uttag (ett trestiftsuttag). All utrustning som fungerar tillsammans ska ha samma strömkälla.

Fasledaren för de elektriska installationerna i rummet bör vara utrustad med ett reservskydd mot kortslutning i form av en säkring med ett nominellt värde som inte är högre än 16 ampere (A).

Om du vill stänga av utrustningen helt och hållet måste du dra ur strömkabeln ur eluttaget, som ska finnas nära utrustningen och vara lätt att komma åt.

Ett skyddsmärke, B, bekräftar att utrustningen uppfyller de skyddskrav som finns uppställda i standarderna PN-93/T-42107 och PN-EN 55022.

#### Wymagania Polskiego Centrum Badań i Certyfikacji

Urządzenie powinno być zasilane z gniazda z przyłączonym obwodem ochronnym (gniazdo z kołkiem). Współpracujące ze sobą urządzenia (komputer, monitor, drukarka) powinny być zasilane z tego samego źródła.

Instalacja elektryczna pomieszczenia powinna zawierać w przewodzie fazowym rezerwowa ochrone przed zwarciami, w postaci bezpiecznika o wartości znamionowej nie większej niż 16A (amperów).

W celu całkowitego wyłączenia urządzenia z sieci zasilania, należy wyjąć wtyczke kabla zasilającego z gniązdka, które powinno znajdować sie w pobliżu urzadzenia i być łatwo dostepne. Znak bezpieczeństwa "B" potwierdza zgodność urzadzenia z wymaganiami bezpieczeństwa użytkowania zawartymi w PN-EN 60950:2000 i PN-EN 55022:2000.

Jeżeli na tabliczce znamionowej umieszczono informację, że urządzenie jest klasy A, to oznacza to, że urządzenie w środowisku mieszkalnym może powodować zaklócenia radioelektryczne. W takich przypadkach można żadać od jego użytkownika zastosowania odpowiednich úrodków zaradczych.

#### Pozostałe instrukcje bezpieczeństwa

- Nie należy używać wtyczek adapterowych lub usuwać kołka obwodu ochronnego z wtyczki. Jeżeli konieczne jest użycie przedłużacza to należy użyć przedłużacza 3-żyłowego z prawidłowo połączonym przewodem ochronnym.
- System komputerowy należy zabezpieczyć przed nagłymi, chwilowymi wzrostami lub spadkami napięcia, używając eliminatora przepięć, urządzenia dopasowującego lub bezzakłóceniowego źródła zasilania.
- Należy upewnić się, aby nic nie leżało na kablach systemu komputerowego, oraz aby kable nie były umieszczone w miejscu, gdzie można byłoby na nie nadeptywać lub potykać się o nie.
- Nie należy rozlewać napojów ani innych płynów na system komputerowy.
- Nie należy wpychać żadnych przedmiotów do otworów systemu komputerowego, gdyż może to spowodować pożar lub porażenie prądem, poprzez zwarcie elementów wewnętrznych.
- System komputerowy powinien znajdować się z dala od grzejników i źródeł ciepła. Ponadto, nie należy blokować otworów wentylacyjnych. Należy unikać kładzenia luźnych papierów pod komputer oraz umieszczania komputera w ciasnym miejscu bez możliwości cyrkulacji powietrza wokół niego.

## <span id="page-25-0"></span>**BSMI (endast Taiwan)**

Om symbolen  $\sqrt{k}$ f $\sqrt{k}$ **xxxxxxx** 

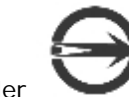

beteckningen på undersidan, sidan eller baksidan av datorn gäller följande avsnitt:

# BSMI 通告 (僅限於台灣)

大多數的 Dell 電腦系統被 BSMI (經濟部標準檢驗局) 劃分為乙類數位裝置。但是,使用 某些選件會使有些組態的等級變成甲類。若要確定您的電腦系統適用等級,請檢查所 有位於電腦底部或背面板、擴充卡安裝托架,以及擴充卡上的 BSM 註册標籤。如果其 中有一甲類標籤,即表示您的系統為甲類數位裝置。如果只有 BSM 的檢磁號碼標籤。 則表示您的系統為乙類敷位裝置。

一旦確定了系統的 BSMI 等級,譜閱讀相關的 BSMI 通告。譜注意,BSMI 通告規定凡是未 經 Dell Computer Corporation 明確批准的擅自變更或修改,將導致您失去此設備的使用權。

此裝置符合 BSMI (經濟部標準檢驗局) 的規定,使用時須符合以下兩項條件:

- 此裝置不會產生冇害干擾。
- 此裝置必須能接受所接收到的干擾,包括可能導致無法正常作業的干擾。

#### 甲類

此設備經測試設明符合 BSMI (經濟部標準檢驗局) 之甲類數位裝置的限制規定。這些限 制的目的是為了在商業環境中使用此設備時,能提供合理的保護以防止有害的干擾。此 設備會產生、使用並散發射頻能量;如果未遵照製造廠商的指導手册來安裝和使用,可 能會于擾無線電通訊。請勿在住宅區使用此設備。

> 警告使用者: 這是甲類的資訊產品,在居住的環境中使用時, 可能會造成射類干擾, 在這種情況下, 使用者會 被要求采取某些適當的對策。

# 乙類

此設備經測試證明符合 BSM (經濟部標準檢驗局) 之乙類數位装置的限制規定。這些限 制的目的是為了在住宅區安裝時,能防止有害的干擾,提供合理的保護。此設備會產 生、使用並散發射頻能量;如果未遵照製造廠商的指導手册來安裝和使用,可能會干 接無線電通訊。但是,這並不保證在個別的安裝中不會產生于擾。您可以透過關閉和 開啓此設備來判斷它是否會對廣播和電視收訊造成干擾;如果確實如此,我們建議您 嘗試以下列一種或多種方法來排除干擾:

- 重新調整天線的接收方向或重新放置接收天線。
- 增加設備與接收器的距離。
- 將設備連接至不同的挿座,使設備與接收器連接在不同的電路上。
- 請向經銷商或有經驗的無線電/電視技術入員查詢,以獲得幫助。

# <span id="page-27-0"></span>**Ordlista**

#### **Användarhandbok för expansionsstationen Dell™ D/Dock**

#### [A](#page-27-1) [B](#page-27-2) [C](#page-28-0) [D](#page-28-1) [E](#page-29-0) [F](#page-29-1) [G](#page-30-0) [H](#page-30-1) [I](#page-30-2) [K](#page-31-0) [L](#page-31-1) [M](#page-31-2) [N](#page-32-0) [O](#page-32-1) [P](#page-32-2) [R](#page-33-0) [S](#page-34-0) [T](#page-35-0) [U](#page-35-1) [V](#page-35-2) [W](#page-36-0) [X](#page-36-1) [Z](#page-36-2) [Ö](#page-36-3)

Termerna i den här ordlistan är endast avsedda för information och beskriver kanske inte funktioner som finns på just din dockningsenhet.

## <span id="page-27-1"></span>**A**

**AC -** växelström - Den typ av elektricitet som datorn använder när du ansluter nätadapterkabeln till ett eluttag.

**ACPI -** Advanced Configuration and Power Interface - En strömsparspecifikation som gör det möjligt för Microsoft(r) Windows(r)-operativsystem att försätta en dator i vänteläge eller viloläge för att spara på ström.

**AGP -** Accelerated Graphics Port - En dedicerad grafikport som gör att systemminnet kan användas till bildrelaterade åtgärder. Med AGP får du en jämn, färgäkta videobild tack vare det snabbare gränssnittet mellan videokretsarna och systemminnet.

**Antivirusprogram -** Ett program som är utformat för att identifiera, isolera och/eller ta bort virus från datorn.

**APR -** Advanced Port Replicator - En dockningsenhet som gör att du enkelt kan använda bildskärm, tangentbord, mus och andra enheter med den bärbara datorn.

**ASF -** Alert Standard Format - En standard för att definiera en mekanism för rapportering av maskin- och programvaruvarningar till en administrationskonsol. ASF fungerar oavsett plattform och operativsystem.

**Avstängning -** Den process då du stänger fönster och program, avslutar operativsystemet och stänger av datorn. Du kan förlora data om du stänger av datorn innan den här processen är klar.

## <span id="page-27-2"></span>**B**

**Batteri -** En intern strömkälla som används för att driva bärbara datorer när de inte är anslutna till en nätadapter och ett eluttag.

**Batteriets driftstid -** Den tid (minuter eller timmar) som batteriet i en bärbar dator kan förse datorn med ström.

**Batteriets livslängd -** Den tid (år) som batteriet i en bärbar dator kan laddas ur och laddas upp.

**Bildpunkt -** En enda punkt på en bildskärm. Bildpunkter ordnas i rader och kolumner för att skapa en bild. En bildskärmsupplösning, exempelvis 800 × 600, uttrycks i antalet bildpunkter horisontellt gånger antalet bildpunkter vertikalt.

**Bildskärm -** Den TV-liknande enheten med hög upplösning som visar utdata från datorn.

**Bildskärmsminne -** Minne som består av minneskretsar som är dedicerade för bildskärmsfunktioner. Bildskärmsminnet är oftast snabbare än systemminnet. Mängden installerat bildskärmsminne påverkar främst antalet färger som program kan visa.

#### **Bildskärmsupplösning -** Se *Upplösning*.

**BIOS -** Basic Input/Output System - Ett program (eller verktyg) som fungerar som gränssnitt mellan maskinvaran i datorn och operativsystemet. Du bör inte ändra inställningarna för det här programmet om du inte vet hur de påverkar datorn. Kallas också *systeminställningsprogram*.

**Bit -** Den minsta dataenhet som tolkas av datorn.

**Bit/s -** Bitar per sekund - Standardenheten för att mäta dataöverföringshastighet.

**Bluetooth™ -** En trådlös teknisk standard för nätverksenheter med kort räckvidd (9 m) som gör att aktiverade enheter automatiskt kan identifiera varandra.

**BTU -** British Thermal Unit - En enhet för energi.

**Buss -** En kommunikationsväg mellan komponenterna i datorn.

**Busshastighet -** En hastighet (i MHz) som anger hur snabbt en buss kan överföra information.

**Byte -** Den grundläggande dataenhet som används av datorn. En byte motsvarar vanligtvis 8 bitar.

## <span id="page-28-0"></span>**C**

**C -** Celsius - Temperaturmätningssystem där 0° utgör fryspunkten och 100° utgör kokpunkten för vatten.

**Cache-minne -** Ett speciellt snabbt lagringsminne. Kan utgöra en speciell del av huvudminnet eller en självständig, snabb lagringsenhet. Cache-minnet förbättrar effektiviteten för många processoroperationer.

L1-cache - Primärt cache-minne inuti processorn.

L2-cache - Sekundärt cache-minne som antingen kan vara utanför processorn eller inbyggt i processorn.

**CD -** CD-skiva - Ett optiskt lagringsmedium, som ofta används för ljud och programvara.

**CD-enhet -** En enhet som använder optisk teknik för att läsa data från CD-skivor.

**CD-R -** CD Recordable - En inspelningsbar CD-skiva. Du kan bara spela in data på en CD-R-skiva. När du väl har gjort det kan du inte ta bort eller skriva över informationen.

**CD-RW -** CD Rewritable - En CD-skiva som kan skrivas över. Du kan spela in data på en CD-RW-skiva och sedan radera och skriva över informationen.

**CD-RW-enhet -** En enhet som kan läsa CD-skivor och skriva till CD-RW- och CD-R-skivor (skrivbara CD-skivor). Du kan skriva till CD-RW-skivor flera gånger, men bara en gång till CD-R-skivor.

**CD-RW-/DVD-enhet -** En enhet som kan läsa CD- och DVD-skivor och spela in data på CD-RW-skivor (omskrivningsbara CD-skivor) och CD-R-skivor (skrivbara CD-skivor). Kallas ibland för kombinerad enhet. Du kan skriva till CD-RW-skivor flera gånger, men bara en gång till CD-R-skivor.

**CD-spelare -** Det program som används för att spela musik-CD-skivor. CD-spelaren visar ett fönster med knappar som du använder för att spela upp skivan.

**COA -** Äkthetsbevis (Certificate of Authenticity) - En alfa-numerisk Windows-kod som finns på en etikett på datorn. Du kan behöva den här koden för att slutföra en konfiguration eller ominstallation av operativsystemet. Kallas även för *produktnyckel* eller *produkt-ID*.

**CRIMM -** Continuity Rambus In-line Memory Module - En specialmodul utan några minneskretsar som används för att fylla oanvända RIMM-kortplatser.

# <span id="page-28-1"></span>**D**

**DDR SDRAM -** Double-Data-Rate SDRAM - En typ av SDRAM som dubblerar databurstcykeln och förbättrar systemprestanda.

**DIN-kontakt -** En rund kontakt med sex stift som följer DIN-standarden (Deutsche Industrie-Norm). Den används vanligtvis för att ansluta PS/2-tangentbord eller -möss.

**Diskettenhet -** En enhet som kan läsa och skriva till disketter.

**Disk striping -** En teknik för att sprida ut data på flera diskettenheter. Disk striping kan öka hastigheten för åtgärder som hämtar data från lagringsenheter. På datorer där disk striping används tillåts vanligtvis användaren att välja storlek på dataenheter eller stripe-storlek.

**DMA -** Direct Memory Access - En kanal som möjliggör dataöverföring mellan RAM-minnet och en enhet utan att processorn utnyttjas.

**DMTF -** Distributed Management Task Force - En grupp av maskin- och programvaruföretag som utvecklar standarder för distribuerade miljöer med stationära datorer, nätverk, företag och Internet-miljöer.

**Dockningsenhet -** Se *APR*.

**Domän -** En grupp av datorer, program och enheter i ett nätverk som administreras som en enhet med gemensamma regler och rutiner. Används av en specifik användargrupp. En användare loggar in i domänen för att få tillgång till resurserna.

**DRAM -** Dynamic Random Access Memory - Minne som lagrar information i integrerade kretsar som innehåller kondensatorer.

**Drivrutin -** Programvara som används av operativsystemet för att styra en enhet som till exempel en skrivare. Många enheter fungerar inte korrekt om inte rätt drivrutin är installerad i systemet.

**DSL -** Digital Subscriber Line - En teknik som ger en konstant Internet-anslutning med hög överföringshastighet via en analog telefonlinje.

**Dubbelt bildskärmsläge -** En bildskärmsinställning för att använda ytterligare en bildskärm som en utökning av den befintliga. Kallas också *utökat bildskärmsläge*.

**DVD -** Digital Versatile Disc - En skiva som vanligtvis används för att lagra filmer. DVD-skivor är dubbelsidiga, och CD-skivor är enkelsidiga. DVD-enheter kan även läsa de flesta CD-skivor.

**DVD-enhet -** En enhet som använder optisk teknik för att läsa data från DVD- och CD-skivor.

**DVD+RW -** DVD Rewritable - En DVD-skiva som kan skrivas över. Du kan spela in data på en DVD+RW-skiva och sedan radera och skriva över informationen. (DVD+RW-teknik skiljer sig från DVD-RW-teknik.)

**DVD+RW-enhet -** En enhet som kan läsa DVD-skivor och de flesta CD-skivor och spela in data på DVD+RW-skivor (omskrivningsbara DVD-skivor).

**DVD-spelare -** Det program som används för att titta på DVD-filmer. DVD-spelaren visar ett fönster med knappar som du använder när du vill titta på filmer.

**DVI -** Digital Video Interface (digitalt videogränssnitt) - En standard för digital överföring mellan en dator och en digital bildskärm. DVI-adaptern använder datorns inbyggda bildskärmskort.

### <span id="page-29-0"></span>**E**

**ECC -** Error Checking and Correction - En typ av minne som har särskilda kretsar för att testa om data som passerar minnet är korrekta.

**ECP -** Extended Capabilities Port - En typ av parallellport som ger förbättrad dubbelriktad dataöverföring. I likhet med EPP använder ECP direkt minnesåtkomst (DMA) för att överföra data och förbättrar ofta prestanda.

**EIDE -** Enhanced Integrated Device Electronics - En förbättrad version av IDE-gränssnittet för hårddiskar och CD-enheter.

**EMI -** Elektromagnetiska störningar (ElectroMagnetic Interference) - Elektriska störningar som orsakas av elektromagnetisk strålning.

**ENERGY STAR(r) -** EPA-krav (Environmental Protection Agency) som minskar den totala elförbrukningen.

**Enhet -** Maskinvara, som diskenheter, skrivare och tangentbord, som är installerade i eller anslutna till datorn.

**Enhetsdrivrutin -** Se *Drivrutin*.

**EPP -** Enhanced Parallel Port (utökad parallellport) - En typ av parallellport som ger dubbelriktad dataöverföring.

**ESD -** Elektrostatisk urladdning (ElectroStatic Discharge) - En elektrisk laddning (i exempelvis ett föremål) som vid kontakt med ledande material snabbt laddas ur. ESD kan skada integrerade kretsar som finns i datorer och kommunikationsutrustning.

**Expansionskort -** Ett kretskort som installeras på en expansionsplats på systemkortet i vissa datorer och utökar datorns funktioner. Några exempel är bildskärms-, modem- och ljudkort.

**Expansionsplats -** En kortplats på systemkortet (i vissa datorer) där du kan sätta i ett expansionskort och ansluta det till systembussen.

### <span id="page-29-1"></span>**F**

**Fahrenheit -** Temperaturmätningssystem där 32° utgör fryspunkten och 212° utgör kokpunkten för vatten.

**FCC -** Federal Communications Commission - En amerikansk myndighet som ansvarar för att genomdriva kommunikationsrelaterade bestämmelser som anger hur mycket strålning som får avges från datorer och annan elektronisk utrustning.

**Formatera -** Den process som förbereder en enhet eller diskett så att du kan lagra filer på den. När du formaterar en enhet eller diskett raderas all befintlig information.

**FSB -** Frontbuss (Front Side Bus) - Datasökvägen och det fysiska gränssnittet mellan processor och RAM.

**FTP -**File Transfer Protocol - Ett vanligt Internet-protokoll som används för att överföra filer mellan datorer som är anslutna till Internet.

## <span id="page-30-0"></span>**G**

**G -** Gravity - Ett mått på vikt och kraft.

**GB -** gigabyte - En måttenhet för datalagring som motsvarar 1 024 MB (1 073 741 824 byte). När termen används om hårddiskutrymme rundar man ofta av till 1 000 000 000 byte.

**Genväg -** En ikon som du använder för att snabbt komma åt program, filer, mappar och enheter som du använder ofta. När du lägger en genväg på skrivbordet i Windows och dubbelklickar på den kan du öppna den mapp eller fil som genvägen symboliserar, utan att du behöver leta upp själva mappen eller filen först. Genvägsikoner påverkar inte filernas verkliga plats. Om du tar bort en genväg påverkas inte heller originalfilen. Du kan också ändra namn på en genvägsikon.

**GHz -** gigahertz - En måttenhet för frekvens som motsvarar en miljard Hz eller tusen MHz. Hastigheten på datorprocessorer, bussar och gränssnitt anges ofta i GHz.

**Grafikläge -** Ett grafikläge som kan definieras med *x* horisontella bildpunkter gånger *y* vertikala bildpunkter gånger *z* färger. Grafiklägen kan visa ett obegränsat antal olika former och teckensnitt.

**GUI -**grafiskt användargränssnitt (Graphical User Interface) - Programvara som interagerar med användare med hjälp av menyer, fönster och ikoner. De flesta program som körs på Windows-operativsystem har grafiska användargränssnitt.

## <span id="page-30-1"></span>**H**

**Hårddisk -** Den enhet som data läses från och skrivs till. Termerna hårddisk och hårddiskenhet används ofta som synonymer.

**Hjälpfil -** En fil som innehåller beskrivningar av eller instruktioner om en produkt. Vissa hjälpfiler är associerade med ett visst program, exempelvis *Hjälp* i Microsoft Word. Andra hjälpfiler fungerar som fristående referenser. Hjälpfiler har ofta filnamnstillägget **.hlp** eller **.chm**.

**HTML -** HyperText Markup Language - En uppsättning med koder som infogas på en webbsida som ska visas i en webbläsare.

**HTTP -** HyperText Transfer Protocol - Ett protokoll för överföring av filer mellan datorer som är ansluta till Internet.

**Hz -** hertz - En måttenhet för frekvens som motsvarar en cykel per sekund. Hastigheten på datorprocessorer, bussar, gränssnitt och annan elektronisk utrustning mäts ofta i kilohertz (kHz), megahertz (MHz), gigahertz (GHz) eller terahertz  $(THz)$ .

# <span id="page-30-2"></span>**I**

**IC -** Industry Canada - Den kanadensiska myndighet som ansvarar för föreskrifter om tillåten strålning från elektronisk utrustning, ungefär som FCC i USA.

**IC -** integrerad krets (Integrated Circuit) - En halvledarbricka eller krets med upp till miljontals små elektroniska komponenter. Används i datorer och ljud- och videoutrustning.

**IDE -** Integrated Device Electronics - Ett gränssnitt för lagringsenheter i vilka styrenheten är inbyggd i hårddisken eller CDenheten.

**IEEE 1394 -** Institute of Electrical and Electronics Engineers, Inc. - En seriell buss med höga prestanda som används för att

ansluta IEEE 1394-kompatibla enheter, exempelvis digitala kameror och DVD-spelare, till datorn.

**Infraröd sensor (IR-sensor) -** En port som används för trådlös dataöverföring mellan datorn och IR-kompatibla enheter.

**Installationsprogram -** Ett program som används för att installera och konfigurera maskin- och programvara. Programmet **setup.exe** eller **install.exe** ingår i de flesta programpaket för Windows. Installationsprogram är inte samma sak som systeminställningsprogrammet.

**Integrerad -** Avser oftast komponenter som sitter på datorns systemkort. Kallas också *inbyggd*.

**I/O -** Input/Output - En åtgärd eller enhet som för in data i och hämtar data från datorn. Tangentbord och skrivare är I/Oenheter.

**I/O-adress -** En adress i RAM som är associerad med en viss enhet (till exempel en seriell port, parallellport eller expansionsplats) och gör det möjligt för processorn att kommunicera med den enheten.

**IRQ -** avbrottsbegäran (Interrupt Request) - En elektronisk sökväg som tilldelats en viss enhet så att den enheten kan kommunicera med processorn. Alla enhetsanslutningar måste ha en tilldelad IRQ. Två enheter kan dela på samma IRQtilldelning, men du kan då inte använda båda enheterna samtidigt.

**ISP -** Internet-leverantör (Internet Service Provider) - Ett företag som ger dig åtkomst till en Internet-server, så att du kan ansluta till Internet, skicka och ta emot e-post och besöka webbplatser. Internet-leverantören tillhandahåller vanligtvis ett programpaket, användarnamn och telefonnummer till servern till ett visst pris.

# <span id="page-31-0"></span>**K**

**Kb -** kilobit - En dataenhet som motsvarar 1 024 bitar. Ett mått på kapaciteten hos integrerade minneskretsar.

**kB -** kilobyte - En dataenhet som motsvarar 1 024 byte, men oftast avser 1 000 byte.

**kHz -** kilohertz - En måttenhet för frekvens som motsvarar 1 000 Hz.

**Klockhastighet -** En hastighet (i MHz) som anger hur fort datorkomponenter som är anslutna till systembussen arbetar.

**Kod för expresservice -** En numerisk kod som finns på en etikett på Dell™-datorn. Du använder koden för expresservice när du kontaktar Dell för att få hjälp. Koden för expresservice finns inte tillgänglig i vissa länder.

**Kontrollpanelen -** Ett Windows-verktyg som du använder för att ändra inställningarna för operativsystemet och maskinvaran, exempelvis bildskärmsinställningarna.

**Kortkommando -** Ett kommando som kräver att du trycker på flera tangenter samtidigt. Kallas också *tangentkombination*.

**Kylfläns -** En metallplatta på vissa processorer som bidrar till att kyla ned processorn.

## <span id="page-31-1"></span>**L**

**LAN -** Lokalt nätverk (Local Area Network) - Ett datornätverk som täcker ett litet område. Ett lokalt nätverk är ofta begränsat till en byggnad eller några få byggnader intill varandra. Du kan ansluta ett lokalt nätverk till ett annat, oavsett avstånd, via telefonlinjer och radiovågor, och på så sätt skapa ett större nätverk, ett så kallat WAN (Wide Area Network).

**LCD -** Liquid Crystal Display (flytande kristaller) - Den teknik som används i bildskärmen på bärbara datorer och på platta bildskärmar.

**LED -** lysdiod (Light-Emitting Diode) - En elektronisk komponent som lyser för att ange datorns status.

**Lokal buss -** En databuss som ger snabb överföring för enheter till processorn.

**LPT -** Line Print Terminal - Beteckning för en parallellanslutning till en skrivare eller en annan parallellenhet.

## <span id="page-31-2"></span>**M**

**Mapp -** En plats där du ordnar och grupperar filer på en diskett eller enhet. Du kan visa och ordna filer i en mapp på olika sätt, till exempel i bokstavsordning, efter datum och efter storlek.

**Markör -** Markören visas på skärmen där nästa åtgärd via tangentbordet, styrplattan eller musen sker. Den är ofta ett blinkande streck, ett understrykningstecken eller en liten pil.

**Mb -** megabit - Ett mått på kapaciteten hos minneskretsar som motsvarar 1 024 kB.

**Mbit/s -** megabitar per sekund - En miljon bitar per sekund. Detta används oftast om överföringshastigheter för nätverk och modem.

**MB -** megabyte - En måttenhet för datalagring som motsvarar 1 048 576 byte. 1 MB motsvarar 1 024 kB. När termen används om hårddiskutrymme rundar man ofta av till 1 000 000 byte.

**MB/sek -** megabyte per sekund - En miljon byte per sekund. Detta används oftast om dataöverföringshastigheter.

**Meddelandefält -** Den del av Aktivitetsfältet i Windows som innehåller ikoner som du använder för att snabbt komma åt program och datorfunktioner, som klocka, volymkontroll och utskriftsstatus. Kallas också för *systemfältet*.

**MHz -** Megahertz - En måttenhet för frekvens som motsvarar en miljon cykler per sekund. Hastigheten på datorprocessorer, bussar och gränssnitt anges ofta i MHz.

**Minne -** Ett område för tillfällig datalagring inuti datorn. Eftersom de data som finns i minnet inte är permanenta bör du spara dina filer ofta när du arbetar, och du bör alltid spara dem innan du stänger av datorn. Datorn kan ha flera olika sorters minne, till exempel RAM-, ROM- och bildskärmsminne. Oftast används ordet minne synonymt med RAM.

**Minnesadress -** En bestämd plats där data tillfälligt sparas i RAM-minnet.

**Minnesmappning -** Den process under vilken datorn tilldelar minnesadresser till fysiska platser vid start. Enheter och programvara kan sedan identifiera information som processorn kan komma åt.

**Minnesmodul -** Ett litet kretskort som innehåller minneskretsar som kopplas till systemkortet.

**Modem -** En enhet som datorn använder för att kommunicera med andra datorer via analoga telefonlinjer. Det finns tre typer av modem: externt, PC-kort och internt. Vanligtvis använder du modemet för att ansluta till Internet och skicka och ta emot e-post.

**Modulfack -** Ett fack som stöder exempelvis optiska enheter, ett andra batteri eller modulen Dell TravelLite™.

**Ms -** millisekund - Ett tidsmått som motsvarar en tusendels sekund. Åtkomsttider för lagringsenheter anges oftast i ms.

**Mus -** Ett pekdon som styr markörens rörelser på bildskärmen. Du flyttar musen på ett hårt, plant underlag för att flytta pekaren eller markören på bildskärmen.

## <span id="page-32-0"></span>**N**

**NIC -** Se *nätverkskort*.

**Ns -** nanosekund - Ett tidsmått som motsvarar en miljarddels sekund.

**NVRAM -** Non-Volatile Random Access Memory - En typ av minne som lagrar data när datorn stängs av eller strömförsörjningen bryts. NVRAM används för att underhålla information om datorkonfigurationen, som datum, tid och andra systeminställningar som du kan ange.

**Nätverkskort -** En krets med nätverksfunktioner. En dator kan ha ett nätverkskort på systemkortet eller på ett PC-kort. Nätverkskort kallas också för *NIC* (Network Interface Controller).

### <span id="page-32-1"></span>**O**

**Optisk enhet -** En enhet som använder optisk teknik för att läsa och skriva data på CD-, DVD- och DVD+RW-skivor. Exempel på optiska enheter är CD-, DVD-, CD-RW- och kombinationsenheter (CD-RW/DVD).

#### <span id="page-32-2"></span>**P**

**Parallellport -** En I/O-port som ofta används för att koppla en parallellskrivare till datorn. Kallas också för *LPT-port*.

**Partition -** Ett fysiskt lagringsområde på hårddisken som är tilldelat en eller flera logiska lagringsområden som kallas logiska enheter. Varje partition kan innehålla flera logiska enheter.

**PC-kort -** Ett flyttbart I/O-kort som följer PCMCIA-standarden. Modem och nätverkskort är exempel på vanliga PC-kort.

**PCI -** Peripheral Component Interconnect - PCI är en lokal buss som stöder 32- och 64-bitars datasökvägar och tillhandahåller en datasökväg med hög hastighet mellan processorn och enheter som exempelvis bildskärm, CD-enhet och nätverk.

**PCMCIA -** Personal Computer Memory Card International Association - Den organisation som upprättar standarden för PCkort.

**PIN -** personlig kod (Personal Identification Number) - Följd av siffror och/eller bokstäver som används för att obehöriga inte ska komma åt datornätverk och andra säkerhetssystem.

**PIO -** Programmed Input/Output - En dataöverföringsmetod mellan två enheter där processorn ingår i datasökvägen.

**Plug-and-Play -** Datorns förmåga att automatiskt konfigurera enheter. Plug and Play ser automatisk installation, konfiguration och kompatibilitet med befintlig maskinvara om BIOS, operativsystemet och alla enheter är Plug and Playkompatibla.

**POST -** Power-On Self-Test (självtest) - Ett diagnostikprogram som laddas automatiskt av BIOS och utför grundläggande tester på de viktigaste datorkomponenterna, till exempel minnet, hårddisken och bildskärmen. Om inga problem identifieras under POST fortsätter datorstarten.

**Processor -** En datorkrets som tolkar och kör programinstruktioner. Ibland kallas den också för CPU, vilket står för Central Processing Unit.

**Program -** All programvara som bearbetar data, inklusive kalkylbladsprogram, ordbehandlare, databaser och spel. Du måste ha ett operativsystem för att köra program.

**Programvara -** Det mesta som kan lagras elektroniskt, som datorfiler eller program.

**PS/2 -** Personal System/2 - En typ av kontakt för anslutning av PS/2-kompatibla enheter, exempelvis ett tangentbord eller en mus.

**PXE -** Pre-boot eXecution Environment - En WfM-standard (Wired for Management) som gör att nätverksdatorer som inte har något operativsystem kan fjärrkonfigureras och fjärrstartas.

### <span id="page-33-0"></span>**R**

**Radiostörningar -** Störningar som genereras på vanliga radiofrekvenser i intervallet 10 kHz till 100 000 MHz. Radiofrekvenser ligger i den lägre delen av det elektromagnetiska spektrumet och utsätts oftare för störningar än högfrekvent infraröd strålning och ljus.

**RAID -** Redundant Array of Independent Disks - Ett system med två eller fler enheter som arbetar tillsammans av prestanda- och feltoleransskäl. RAID-enheter används oftast på servrar och exklusiva datorer. De tre vanligaste RAIDnivåerna är 0, 3 och 5:

- Nivå 0: Fördelar data men har ingen redundans. Nivå 0 ger förbättrade prestanda men har ingen feltolerans.
- Nivå 3: Samma som nivå 0, men en enhet avdelas för felkorrigeringsdata. Ger höga prestanda och en viss feltolerans.
- Nivå 5: Fördelar data på byte-nivå och ger information om felkorrigering vid strimling, vilket ger utmärkta prestanda och en hög feltolerans.

**RAM -** Random-Access Memory - Den primära, tillfälliga lagringsplatsen för programinstruktioner och data. All information som lagras i RAM-minnet raderas när du stänger av datorn.

**Readme-fil -** En textfil som ingår i ett programpaket eller en maskinvaruprodukt. Readme-filer innehåller vanligtvis installationsinformation och beskriver nya produktförbättringar eller korrigeringar som inte finns med i den tryckta dokumentationen.

**Realtidsklocka -** En batteridriven klocka på systemkortet som håller rätt datum och tid när du har stängt av datorn.

**Resemodul -** En plastenhet som är utformad för att passa inuti modulfacket på en bärbar dator och minska datorns vikt.

**ROM -** Read-Only Memory - Minne som lagrar data och program som inte kan tas bort eller ändras av datorn. De data som lagras i ROM-minnet finns kvar också när du stänger av datorn, vilket inte är fallet med RAM-minne. Vissa program som krävs för att datorn ska fungera finns i ROM-minnet.

**RPM -** Revolutions Per Minute - Antalet varv per minut. Hårddiskens hastighet mäts ofta i rpm.

**RTCRST -** återställning av realtidsklockan - En omkopplare på systemkortet som ofta kan användas för att felsöka problem.

### <span id="page-34-0"></span>**S**

**ScanDisk -** Ett Microsoft-verktyg som du använder för att söka efter fel på filer, mappar och hårddisken. ScanDisk körs ofta när du startar om datorn efter att den har slutat svara.

**SDRAM -** Synchronous Dynamic Random-Access Memory - En typ av DRAM som är synkroniserat med processorns optimala klockhastighet.

**Serieport -** En I/O-port som ofta används för att ansluta enheter, som exempelvis digitala handhållna enheter eller digitala kameror, till datorn.

**Servicenummer -** En streckkodsetikett på datorn som identifierar datorn när du kontaktar Dell Support på adressen **support.dell.com** eller när du ringer till Dells kundtjänst eller tekniska support.

**Skrivbordsunderlägg -** Bakgrundsmönstret eller -bilden på skrivbordet i Windows. Du kan ändra skrivbordsunderlägg på Kontrollpanelen i Windows. Du kan också skanna in din favoritbild och använda den som skrivbordsunderlägg.

**Skrivskydd -** Data och/eller filer som du kan visa men som du inte kan redigera eller ta bort. En fil kan vara skrivskyddad om:

- Den finns på en fysiskt skrivskyddad diskett, CD eller DVD.
- Den finns i en katalog i ett nätverk och systemadministratören har gett dig läsrättighet.

**Skrivskyddad -** Filer eller medier som inte kan ändras. Använd skrivskydd när du vill skydda data från att raderas eller ändras av misstag. Du skrivskyddar vanliga 3,5-tums disketter genom att flytta den lilla spärren i ena hörnet av disketten till den öppna positionen.

**Smartkort -** Ett kort med inbyggd processor och minneskrets. Kortet kan användas för att verifiera en användare på datorer som är anpassade för smartkort.

**S/PDIF -** Sony/Philips Digital Interface - Ett filformat för ljudöverföring som möjliggör ljudöverföring mellan filer utan konvertering till och från ett analogt format, vilket kan försämra kvaliteten på ljudfilen.

**Start-CD -** En CD som du kan använda för att starta datorn. Du bör alltid ha en start-CD eller diskett till hands, om hårddisken skulle skadas eller datorn drabbas av virus. CD-skivan *Drivers and Utilities* (Drivrutiner och verktyg) eller Resurs-CD:n är en start-CD.

**Startdiskett -** En diskett som du kan använda för att starta datorn. Du bör alltid ha en start-CD eller diskett till hands, om hårddisken skulle skadas eller datorn drabbas av virus.

**Startsekvens -** Anger ordningen för de enheter som datorn försöker starta från.

**Styrenhet -** En krets som styr överföringen av data mellan processorn och minnet eller mellan processorn och enheter.

**Styrenhet för bildskärmskort -** Den krets på ett bildskärmskort eller på systemkortet (i datorer med en integrerad styrenhet för bildskärmskort) som tillhandahåller bildskärmsfunktioner (tillsammans med bildskärmen) för datorn.

**SVGA -** Super Video Graphics Array - En bildskärmsstandard för bildskärmskort och styrkort. Vanliga SVGA-upplösningar är 800 × 600 och 1 024 × 768. Antalet färger och upplösningen som ett program kan visa beror på bildskärmens kapacitet, på styrkortet för bildskärmen och dess drivrutiner samt på hur mycket bildskärmsminne som har installerats i datorn.

**S-video TV-ut -** En port som används för att ansluta en TV eller digital ljudenhet till datorn.

**SXGA -** Super-Extended Graphics Array - En standard för bildskärmskort och styrenheter för bildskärmskort som stöder upplösningar på upp till 1 280  $\times$  1 024.

**SXGA+ -** Super-Extended Graphics Array Plus - En standard för bildskärmskort och styrenheter för bildskärmskort som stöder upplösningar på upp till 1 400  $\times$  1 050.

**Systemkort -** Datorns huvudkretskort. Kallas också för *moderkort*.

**Systeminställningsprogram -** Ett verktyg som fungerar som gränssnitt mellan datorns maskinvara och operativsystemet. Du använder det för att konfigurera alternativ som är tillgängliga för användaren i BIOS, till exempel datum, tid och systemlösenord. Du bör inte ändra inställningarna för det här programmet om du inte vet hur de påverkar datorn.

**Säkerhetskopia -** En kopia av ett program eller en datafil på en diskett, en CD-skiva eller på hårddisken. Du bör säkerhetskopiera datafilerna på hårddisken regelbundet i förebyggande syfte.

# <span id="page-35-0"></span>**T**

**TAPI -** Telephony Application Programming Interface - Gör det möjligt för Windows-program att fungera med ett stort antal telefonienheter för bland annat röst, data, fax, och video.

**Textredigerare -** Ett program som används för att skapa och redigera filer som endast innehåller text, till exempel Anteckningar i Windows. Textredigerare innehåller vanligtvis inte funktioner för radbyte eller formatering (understrykning, olika teckensnitt osv).

**Tulldokument -** Ett internationellt tulldokument som förenklar tillfälliga importer till andra länder. Kallas också *varupass*.

## <span id="page-35-1"></span>**U**

**UPS -** Uninterruptible Power Supply - En reservkraftkälla som används vid strömavbrott eller när spänningen i elnätet sjunker till en för låg nivå. En UPS håller datorn igång under en begränsad tid när det inte finns någon ström. UPS-system har vanligtvis överspänningsskydd och kan också ha spänningsutjämning. Små UPS-system använder ett batteri för att försörja datorn med ström medan du stänger av den.

**Uppdateringsintervall -** Den frekvens (mätt i Hz) med vilken bildskärmens horisontella linjer uppdateras (kallas ibland dess *vertikala frekvens*). Ju högre uppdateringsintervall, desto mindre flimmer för ögat.

**Upplösning -** Skärpa och tydlighet på en bild som skrivs ut av en skrivare eller visas på en bildskärm. Ju högre upplösning, desto skarpare bild.

**USB -** Universal Serial Bus - Ett maskinvarugränssnitt för enheter med låg hastighet, exempelvis USB-kompatibla tangentbord, möss, styrspakar, skannrar, högtalare, skrivare, bredbandsenheter (DSL och kabelmodem), bildenheter och lagringsenheter. Enheterna koppas direkt till en 4-stiftskontakt på datorn eller till ett nav med flera portar som sedan ansluts till datorn. USB-enheter kan anslutas och kopplas från samtidigt som datorn är igång och de kan också kedjekopplas.

**UTP -** Oskärmad partvinnad kabel (Unshielded Twisted Pair) - En kabeltyp som används i de flesta telefonnätverk samt i vissa datornätverk. I stället för att enbart förlita sig på ett metallhölje runt varje kabelpar tvinnas kablarna parvis för att skydda mot elektromagnetisk störning.

**utskjutande PC-kort -** Ett PC-kort som sticker ut utanför porten för PC-kort när det sätts in.

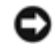

**Viktigt!** Ta alltid bort utskjutande PC-kort innan du packar ned datorn eller reser med den. Om någonting stöter till den utskjutande delen av PC-kortet kan systemkortet skadas.

**Utökat bildskärmsläge -** En bildskärmsinställning för att använda ytterligare en bildskärm som en utökning av den befintliga. Kallas också *dubbelt bildskärmsläge*.

**Obs!** Om datorn har två portar för PC-kort ska det utskjutande PC-kortet sättas in i den övre porten.

**UXGA -** Ulta Extended Graphics Array - En standard för bildskärmskort och styrenheter för bildskärmskort som stöder upplösningar på upp till 1 600 × 1 200.

## <span id="page-35-2"></span>**V**

**V -** volt - En måttenhet för elektrisk kapacitet eller elektromotorisk kraft. En volt motsvarar den kraft som behövs för att "trycka" en ampere genom en ohms resistans.

**Videoläge -** Ett läge som beskriver hur text och grafik visas på bildskärmen. En grafikbaserad programvara, som operativsystemet Windows, visas i bildskärmslägen som kan definieras som *x* horisontella bildpunkter gånger *y* vertikala bildpunkter gånger *z* färger. Teckenbaserad programvara, t ex textredigerare, visas i videolägen som kan definieras som *x* kolumner gånger *y* rader med tecken.

**Viloläge -** Ett energisparläge som gör att allt i minnet sparas till ett reserverat utrymme på hårddisken varefter datorn

stängs av. När du sedan startar om datorn återställs den minnesinformation som sparades till hårddisken automatiskt.

**Virus -** Ett program som är utformat för att störa dig eller förstöra data som sparas på datorn. Ett virusprogram rör sig mellan datorer via infekterade disketter, programvara som hämtas på Internet eller bifogade filer i e-post. När ett infekterat program startas, startas även det inbäddade viruset.

En vanlig sorts virus är boot-virus, som lägger sig i disketters startsektorer (boot). Om du låter disketten sitta kvar i diskettenheten när du stänger av datorn och sedan startar den igen, infekteras datorn när den läser startsektorerna på disketten (där den letar efter operativsystemet). Om datorn blir infekterad kan boot-viruset kopiera sig själv till alla disketter, som läses eller skrivs i den datorn, tills viruset tas bort.

**Vänteläge -** Ett energisparläge som stänger av alla onödiga datoroperationer för att spara energi.

## <span id="page-36-0"></span>**W**

**W -** Watt - Enheten för elektrisk kraft. 1 W motsvarar ström med 1 ampere vid en spänning på 1 volt.

**Wattimme -** En måttenhet som ofta används för att ange ett batteris uppskattade kapacitet. Ett batteri på 66 Wh ger till exempel en strömförsörjning på 66 W under en timme eller 33 W under två timmar.

## <span id="page-36-1"></span>**X**

**XGA -** Extended Graphics Array - En standard för bildskärmskort och styrenheter för bildskärmskort som stöder upplösningar på upp till 1 024  $\times$  768.

## <span id="page-36-2"></span>**Z**

**ZIF -** nollkraftsockel (Zero Insertion Force) - En typ av uttag eller kontakt där det inte behövs någon kraft för att installera eller ta bort kretsen.

**Zip -** Ett populärt format för datakomprimering. Filer som har komprimerats med Zip-format kallas Zip-filer och har vanligtvis filnamnstillägget **.zip**. Självuppackande Zip-filer är en särskild sorts filer, som har filnamnstillägget **.exe**. Du kan packa upp en självuppackande fil genom att dubbelklicka på den.

**Zip-enhet -** En diskettenhet med hög kapacitet som utvecklats av Iomega Corporation och som använder 3,5-tums flyttbara disketter som kallas Zip-disketter. Zip-disketter är något större än vanliga disketter, ungefär dubbelt så tjocka, och har plats för 100 MB data.

# <span id="page-36-3"></span>**Ö**

**Överspänningsskydd -** Hindrar plötsliga spänningstoppar, till exempel sådana som uppstår vid åskväder, från att nå in i datorn via eluttaget. De skyddar inte mot blixtnedslag eller svackor i strömförsörjningen, som kan uppstå när spänningen faller mer än 20 procent under det normala.

Det går inte att skydda nätverksanslutningar med överspänningsskydd. Koppla alltid loss nätverkskabeln från nätverkskortet under åskväder.

[Tillbaka till Innehåll](#page-0-0)